# WORCESTER POLYTECHNIC INSTITUTE ELECTRICAL AND COMPUTER ENGINEERING PROGRAM

# **Automate Model Data into a Physics-Based Analytic Software**

A Major Qualifying Project

Submitted to the Faculty of

#### WORCESTER POLYTECHNIC INSTITUTE

In partial fulfillment of the requirements for the Degree of Bachelor of Science by:

# **Maya Ellis**

*Project Advisors:*

# **Professor Shamsnaz V. Bhada**

Worcester Polytechnic Institute

# **John J. Roberts**

## **Alex Mouw**

MITRE

*Sponsored By:*

The MITRE Corporation

*This report represents the work of one or more WPI undergraduate students submitted to the faculty as evidence of completion of a degree requirement. WPI routinely publishes these reports on the web without editorial or peer review.*

*October 12, 2022*

# <span id="page-1-0"></span>Acknowledgements

Thank you to Professor Shamsnaz V. Bhada, John J. Roberts, and Alex Mouw for advising this project and ensuring its success. Additional thanks to MITRE's Taz Biesinger and Jim Dalton. This project would not have been possible without all your contributed time and expertise. Thank you for the opportunity to work on this project and learn from it.

# **Table of Contents**

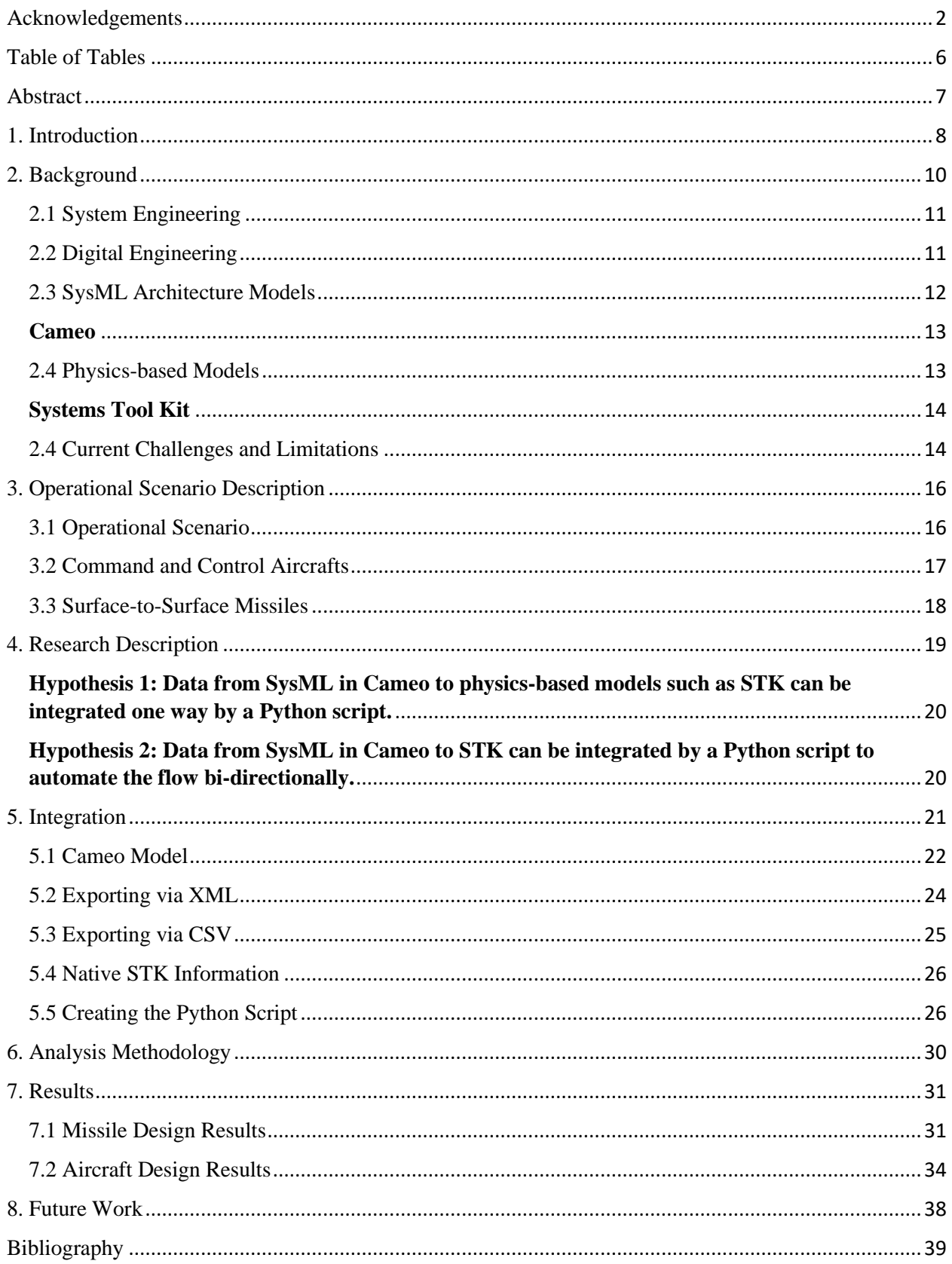

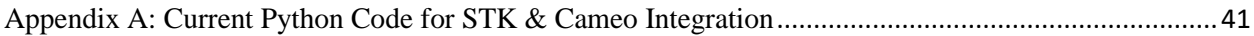

# Table of Figures

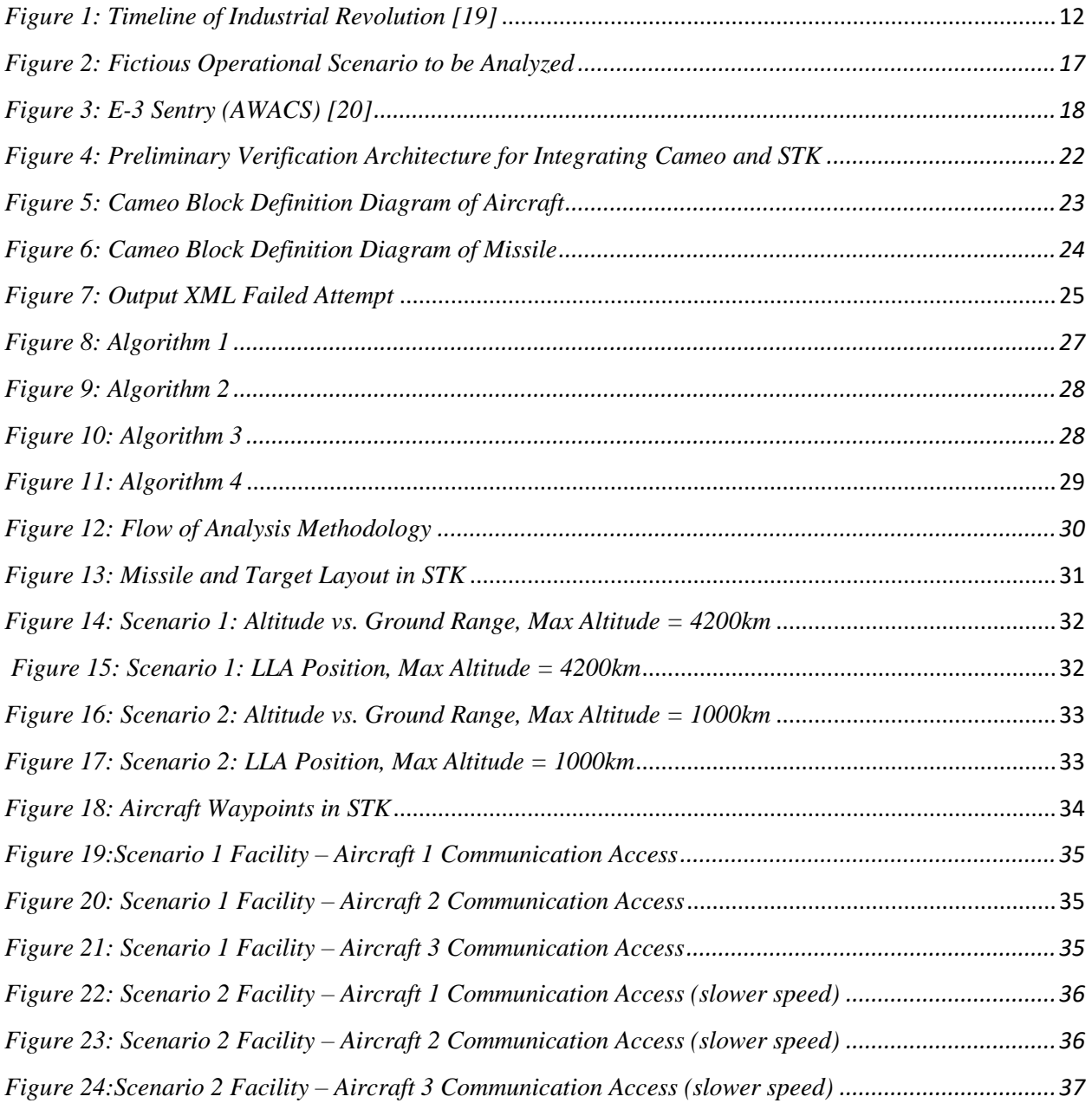

# <span id="page-5-0"></span>Table of Tables

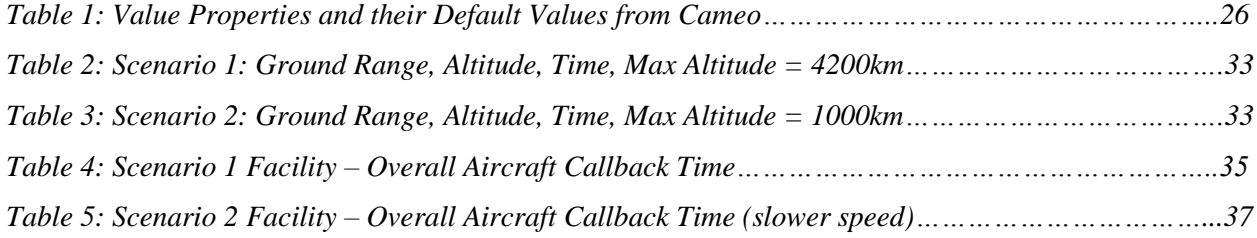

### <span id="page-6-0"></span>Abstract

Digital engineering (DE), an emerging aspect of systems engineering, has the potential to continue to increase efficiency and improve the quality and performance of both commercial and military systems. As technology and the practice of DE evolve, previously used modeling processes need to be adapted to enable effective DE-based design and development. Digitizing engineering artifacts means end to end integration of all domain-specific modeling tools with each other and with Systems Modeling Language (SysML). There is a lack of integration between SysML architecture models containing system design details and physics-based models of the deployed system in operational use to understand missions impacts of proposed design. If fully integrated these tools could show performance differences due to design changes quickly and iteratively. In this research, a mission scenario was simulated to understand how to implement an end-to-end integration between SysML using Cameo tool and a physics-based simulator, Systems ToolKit, to demonstrate how design changes to two types of system can be shown to produce different operational capabilities long before the systems are fully designed and physically constructed.

## <span id="page-7-0"></span>1. Introduction

Systems engineering (SE) and digital engineering (DE) processes are heavily utilized by commercial industry as well as for DoD programs. Model based systems engineering (MBSE) uses digital models to represent systems engineering artifacts which allows for efficient design and analysis performance compared to previous paper document-centered systems engineering processes [1].

The MITRE Corporation has been pioneering the evolution of a DE platform. They have provided both the initial DE modeling problem statement and resources to permit this project to be executed. MITRE began in 1958 as a private, not-for-profit company to provide engineering and technical guidance for the United States Air Force. This served as the foundation for the growth of federally funded research and development centers (FFRDC) managed by MITRE. Today, MITRE operates six of 42 FFRDCs in existence [2]. MITRE addresses complex national challenges that threaten the United States' safety, security, and prosperity.

A current gap related to military systems modeling is the lack of integration between Systems Modeling Language (SysML) architecture models containing system design details and physics-based models of the deployed system in operational use to understand mission impacts of proposed design changes quickly and iteratively. This project focused on prototyping and demonstrating a bridge for that gap.

This project's Python implementation of an end-to-end integration between a system design captured SysML in Cameo and its operational deployment, as implemented in Systems ToolKit (STK), could be used for future modeling and analysis. This integration will allow for smoother and more efficient information distribution between industry developers and

operational users of systems. Additionally, with a successful integration between the applications, future work can focus on furthering automation between the two enabling increased productivity.

### <span id="page-9-0"></span>2. Background

For the United States Department of Defense (DoD), the heightened use of modeling, simulation, and analysis (MS&A)'s as part of DE enables the transition of military system acquisition from paper document-intensive to computer based. Although, as modeling technology progresses, new barriers can be introduced. A challenge related to MBSE is the current lack of integration between SysML-based models, such as Cameo, and physics-based models such as Systems ToolKit (STK). STK and other physics-based models are primarily used to understand how the systems under development will perform in realistic operational scenarios. Defense contractors design the proposed "to-be-built" systems modeled through SysML. Without integration of design models and real-world scenario testing, not all stakeholders will be able to efficiently access the critical system information and assess the quality and expected performance of a system design. This project utilized a fictitious operating environment of an internal Continental United States operation (to avoid possible classification issues by introducing real world scenarios) with changing system design parameters to research and implement the end-to-end integration capability between SysML in Cameo and STK through Python. To provide background for the topics of this project, this chapter describes:

- Systems Engineering
- Digital Engineering
- SysML Architecture Models
- Physics-based Models
- Current Challenges and Limitations

#### <span id="page-10-0"></span>2.1 System Engineering

According to the International Council on Systems Engineering, INCOSE, "systems engineering is a transdisciplinary and integrative approach to enable the successful realization, use, and retirement of engineered systems, using system principles and concepts, and scientific, technological, and management methods" [3]. The concept focuses on the entire technical effort to ensure all parts can function correctly in the proposed operational environment. The Government Accountability Office (GAO) research shows that programs with early detailed systems engineering before development began had better project outcomes [4]. Until recently, systems engineering was conducted through a documented-intensive process. What used to be writing out documentation for requirements, technical reviews, and architecture design transitioned to models in a digital engineering environment [5]. Although systems engineering has transitioned to models it still lacks integration with domain specific digital tools such as STK for physics-based models.

#### <span id="page-10-1"></span>2.2 Digital Engineering

Digital Engineering, the fourth industrial revolution, is evolving the work in the defense industry at a rapid rate [6]. Figure 1 illustrates a timeline of the sequential industrial revolutions. In June 2018, the U.S. Under Secretary of Defense for Research and Development released the U.S. Department of Defense (DoD) Digital Engineering Strategy (DES). The DES anticipates that with the rise of more complex systems, such as in the realm of new weapon systems for the DoD, digital engineering (DE) will lead to greater efficiency and improved quality of systems. The crux of digital engineering is the creation of computer readable models to represent all

11

aspects of the system and to support all the activities for the design, development, manufacture, and operation of the system throughout its lifecycle [5].

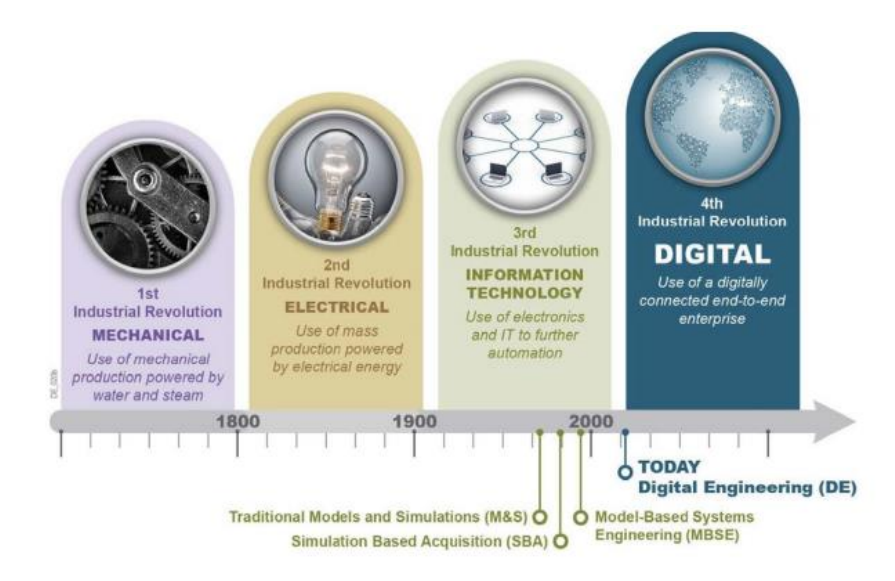

*Figure 1: Timeline of Industrial Revolution [19]*

<span id="page-11-1"></span>Many engineering disciplines have adopted digital engineering approaches, such as aerospace and mechanical engineers utilizing computer aided design tools (CAD) instead of drafting boards. Another example is software engineers using software GUIs and one single environment for writing, checking, compiling, and running code instead of their previously used text editors. Similarly, systems engineers have adopted model-based system engineering (MBSE) to perform analysis and design tasks more efficiently than ever before [7]. These models or digital twins provide a digital representation of a system, mission, or process that is comprised of transdisciplinary models and simulations [6].

#### <span id="page-11-0"></span>2.3 SysML Architecture Models

SysML architecture models are used for general-purpose systems architecture modeling. They support specification, analysis, design, verification, and validation of a broad range of

systems [8]. One of these tools is Cameo Enterprise Architecture (referred to as simply Cameo). Other SysML-based architecture tools include Rhapsody, Visual Paradigm, and Microsoft Visio. Cameo was selected for this project because of prior experience with the application. It fully supports all architectural framework products ensuring necessary results. Cameo is used widely within MITRE and worked well for this project's research goals.

#### <span id="page-12-0"></span>**Cameo**

The Cameo Enterprise Architecture tool is developed CATIA No Magic. It is primarily used to measure and visualize architecture to improve project results. Cameo conveys knowledge of, well represents and communicates complex architecture, reducing assumption, misconception, and system risks [9].

#### <span id="page-12-1"></span>2.4 Physics-based Models

Physics-based models and simulations are constrained by the laws of physics to provide virtual environments to simulate the experience of what could be in the real world [10]. Examples of physics-based models and simulations include BEM, which simulates building energy use and COMSOL Multiphysics, which simulates device designs and processes.

Government contractors use various modeling tools within collaborative, DE-based weapon system design and development environments for the simulation of proposed systems. One of these physics-based models is Systems ToolKit (STK). Other physics-based models and modeling frameworks used to analyze mission effectiveness of DoD systems include EADSIM, Brawler, and AFSIM.

STK was selected for this project because STK can model all the assets involved in complex, critical systems such as communications, radar, coverage, and can visually report results. This application allows users to see what impact all system elements have on the entire mission.

#### <span id="page-13-0"></span>**Systems Tool Kit**

Systems ToolKit is developed by Ansys. It is primarily used in the domains of aerospace, defense, telecommunications, and other industries. It utilizes a physics-based modeling environment to permit analysis of platforms and payloads in a realistic mission context. A user is able to model systems inside a realistic, time-dynamic, three-dimensional scenario that includes high resolution terrain, imagery, and radio-frequency environments. The application creates the ability to simulate an entire system-of-systems at any location and time to gain an understanding of mission performance and behavior [11].

#### <span id="page-13-1"></span>2.4 Current Challenges and Limitations

One challenge identified by MITRE in the MBSE domain is the lack of integration of MBSE tools with physics-based models. Although MBSE supports the system engineering activities of requirements, architecture, design, verification, and validation, these efforts need to be connected to physics-based models to be used to understand design change impacts on mission effectiveness. Without proper representation of a system's data, not all stakeholders will be able to access the necessary information [5]. As the sponsor of this project, MITRE has been pioneering the evolution of a Digital Engineering (DE) Platform to enable more efficient and effective design, development, and deployment of systems to enhance national security for the DoD. MITRE analysts use MBSE tools to understand overall mission effectiveness implications of design changes. Within current DE environment instances based on this platform, analysts do not yet have an end-to-end capability that automates the ingestion of updates to system design

14

data, as contained in MBSE tools, into physics-based mission simulation tools. This integration would permit continuous examination of system behaviors when faced with various operational threat scenarios. The integration between MBSE and physics-based models can improve predictive, prescriptive, and cognitive capabilities of military systems [12].

## <span id="page-15-0"></span>3. Operational Scenario Description

The Department of Defense (DoD) is America's largest government agency. Their mission is to provide the military forces needed to deter war and ensure the United States' national security. Components of the DoD include the Army, the Marine Corps, the Navy, the Air Force, Space Force, Coast Guard, and National Guard [13]. This project will utilize a hypothetical Air Force example, focusing on generic airborne command and control aircraft and surface-to-surface missiles as the example systems under study for potential next generation enhancements using DE processes, enabled by modeling and simulation.

#### <span id="page-15-1"></span>3.1 Operational Scenario

The operational scenario for this project, shown in figure 2, was a Continental United States (CONUS) only fictitious situation to avoid any potential security issues that could result from using potential adversary countries and real system performance parameters. In this scenario, the CONUS is separated down the middle into "RedLand" (Adversary Territory) and "BlueLand" (Friendly Territory). The BlueLand's priority is upgrading key systems to conduct future strikes on the RedLand if needed to respond to adversary actions. Within the figure, there are command and control (C2) Aircrafts and surface-to-surface missiles (SSMs), both newly funded systems in this fictitious example. Since they are assumed to be newly funded, analysis needs to be performed continually during the design and development cycles to characterize the operational benefits to design implementation choices.

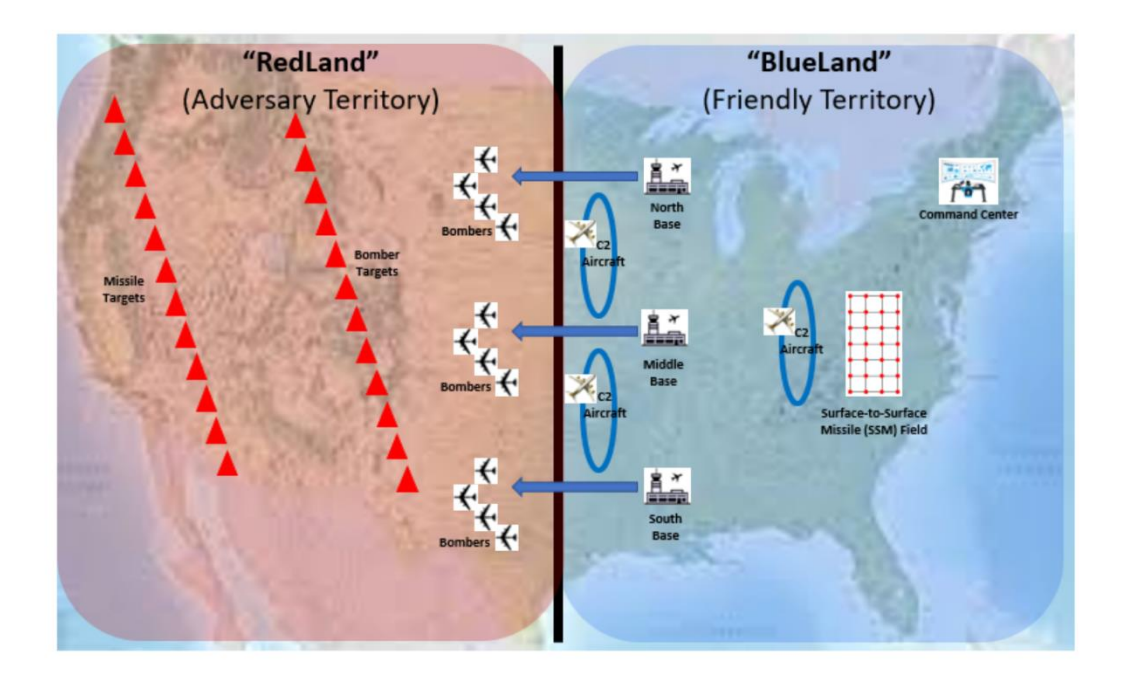

*Figure 2: Fictious Operational Scenario to be Analyzed*

#### <span id="page-16-1"></span><span id="page-16-0"></span>3.2 Command and Control Aircrafts

Command and control (C2) as a concept is a means toward creating value, such as accomplishing a mission. It's the effort of multiple individuals, organizations, and resources to achieve the same end goal [14]. An example of an airborne C2 system is the E-3 Sentry, known as the Airborne Warning and Control System (AWACS). The E-3 is an airborne C2, management, surveillance, target detection, and tracking platform. The E-3 radar has a range of more than 250 miles (375.5km), its max speed is 360mph, and its engine range is more than 5,000 nautical miles (9,250km) [15]. We will use and vary generic parameters such as these in the investigation of the redesign of a hypothetical platform of this type.

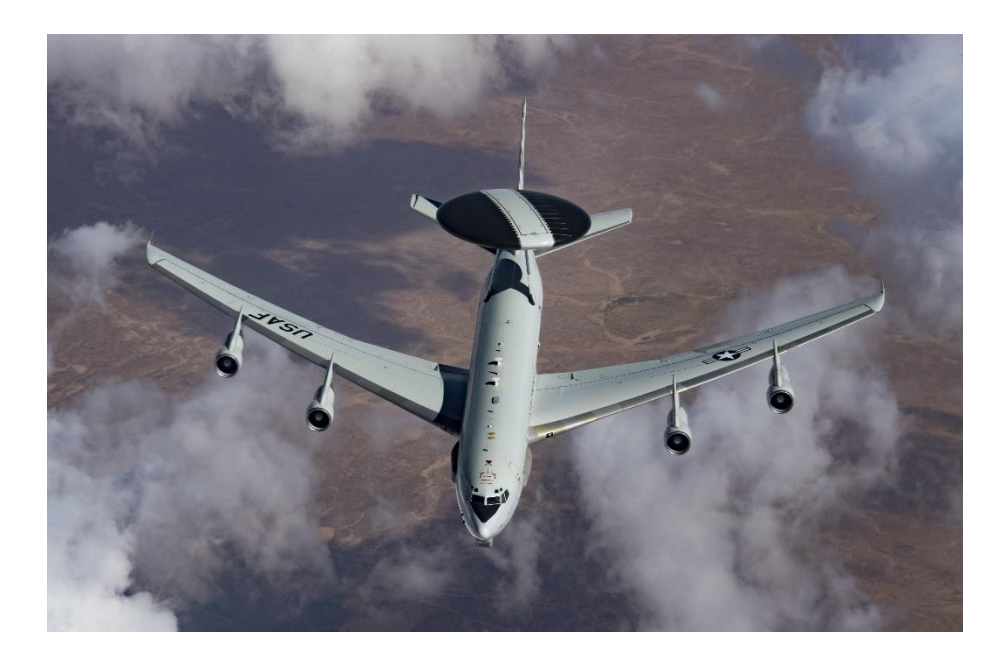

*Figure 3: E-3 Sentry (AWACS) [20]*

#### <span id="page-17-1"></span><span id="page-17-0"></span>3.3 Surface-to-Surface Missiles

There are multiple kinds of surface launched missiles such as surface-to-air missiles (SAMs) and surface-to-surface missiles (SSMs). This project will examine the redesign of SSMs. SSMs are missiles designed to be launched from the ground or sea with a strike target on land or sea. This differs from SAMs, which launch from the ground, but target airborne objects such as an aircraft [16]. For the purpose of this project scenario in creating an end-to-end integration, the SSMs used will not be ICBM because the United States, from a latitude perspective is less than 5500km. Typically, ICBMs have a range greater than 5500km. Therefore intermediate-range ballistic missiles (IRBMs) will be utilized as they have a range between 3500km and 5500km. This project will use and vary generic parameters such as these in the investigation of a hypothetical missile of this type.

### <span id="page-18-0"></span>4. Research Description

Digital Engineering is becoming increasingly essential for more efficient and effective design, development, and deployment of systems to enhance the national security for the Department of Defense (DoD) [13]. Although, a challenge that affects the growth of digital engineering and MBSE in the DoD setting is the gap of integration between MBSE tools and physics-based models, which are utilized by the contractors designing and building these proposed systems. The language primarily used in MBSE environments is Systems Modeling Language (SysML). Currently, SysML does not have a bi-directional interface with Physicsbased modeling tools such as STK. The advantages of integrating SysML modeling tools such as Cameo with STK include automating the capabilities of both tools without the need to switch between applications, extending the types of analysis needed to perform mission capabilities as Cameo lacks what STK has, and visualizing a 3D scenario to interpret SysML data, another capability Cameo does not have.

This project simulated a fictitious operational scenario in Cameo utilizing SysML to research how to implement an end-to-end integration capability between SysML and STK through Python. To limit the scope of this project, the parameters selected were made for simplified system designs. In a real-world simulation, the scenario would be more complex. The system design parameters utilized for this project included launch performances for the missile. The aircraft parameters varied included the engines and external communications performance. Through this research and implementation, data was obtained to make informed conclusions. Overall, the research question is: **How can a bi-directional interface between Cameo and a physics-based modeling platform such as STK be achieved?** 

This question was answered by:

- Implementing a python script that integrates data one way from SysML to a physicsbased model. This is Hypothesis 1, which tested data flow accuracy for all known variables from Cameo to STK.
- Improving the baseline python script to integrate data bi-directionally. This is Hypothesis 2, which tested the data flow accuracy for all known variables from Cameo to STK and STK to Cameo.

# <span id="page-19-0"></span>**Hypothesis 1: Data from SysML in Cameo to physics-based models such as STK can be integrated one way by a Python script.**

The first goal of this project was to get the data from the system designs in Cameo to be readable and used within STK to create data for design trade analyses. The two ideas on how to go about doing the initial integration were to export the data via XML or CSV. Both exports had their pros and cons and whatever became most accessible in the process became the files of choice.

# <span id="page-19-1"></span>**Hypothesis 2: Data from SysML in Cameo to STK can be integrated by a Python script to automate the flow bi-directionally.**

Once the initial integration was complete, the next step was to create a foundation for extracting the data to be readable for a user to adapt the initial system design. The most efficient way to do so with the current Python script and resources was to write the results from STK to a CSV file. This file could then be interpreted by a user or could even be reuploaded to Cameo to change the initial system design values.

## <span id="page-20-0"></span>5. Integration

This section details the process for integrating Cameo and STK. Figure 4 displays the preliminary verification architecture in the form of a sequence diagram. The goal of the research was to thread the information from Cameo to STK and back. This system design parameters from Cameo would be exported to the Python Interface Script. The goal of this script was for the model information to be translated into data that STK could understand. This process requires the analyst to first develop and implement an operational scenario in STK. STK would then internally simulate the scenario for the data parameters given. After completion of the STK simulation runs, the information from STK would be sent back to the Python Interface Script. The Python Script would create a CSV file containing the STK information results. A CSV file is used to import and export data from various applications. It's a plain text file that stores tables and spreadsheet information. The user could utilize this information for supplemental information alongside STK graphical results in a design trade analysis. If and when subsequent changes are made to a system design, the analyst can then edit the Cameo model to initiate the process again.

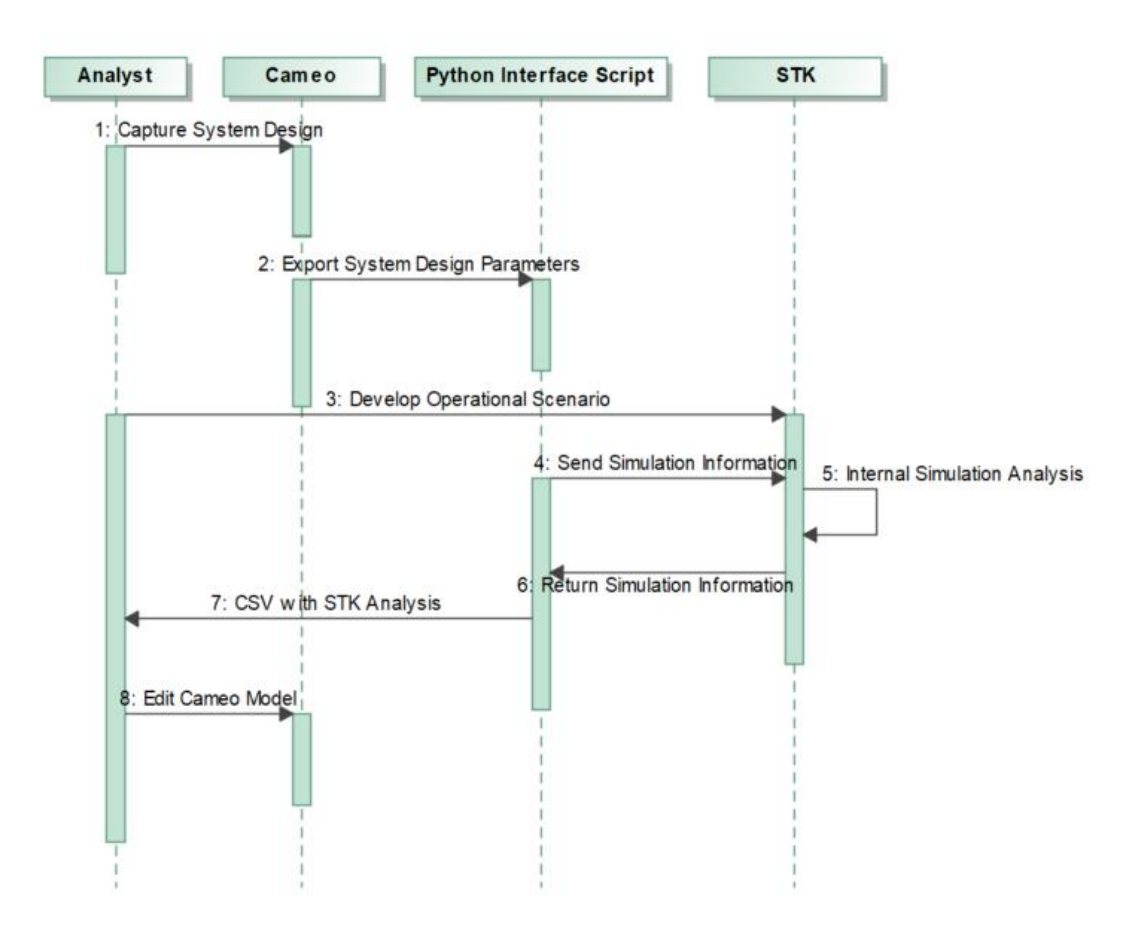

*Figure 4: Preliminary Verification Architecture for Integrating Cameo and STK*

#### <span id="page-21-1"></span><span id="page-21-0"></span>5.1 Cameo Model

Figure 5 illustrates the aircraft block definition diagram (BDD) in Cameo. This diagram contains the example E3AWACS as the physical system being the aircraft. This simplified diagram of the system shows two of the key subsystems associated with it, the engines, and the external communications which include the antenna and transmitter. The engine's subsystem design includes properties such as the engine's maximum range, the engine's maximum altitude, and maximum speed. For this example, the engine maximum range parameter is set to 9,250km, the engine maximum altitude parameter is set to 9.15km, and the engine maximum speed is 0.2km/s. The antenna subsystem design information is split into several value properties:

frequency, physical length, efficiency, refraction atmosphere altitude, and knee bend factor. The transmitter subsystem design information is split into the following properties: frequency, power, data rate, polarization reference, and tilt.

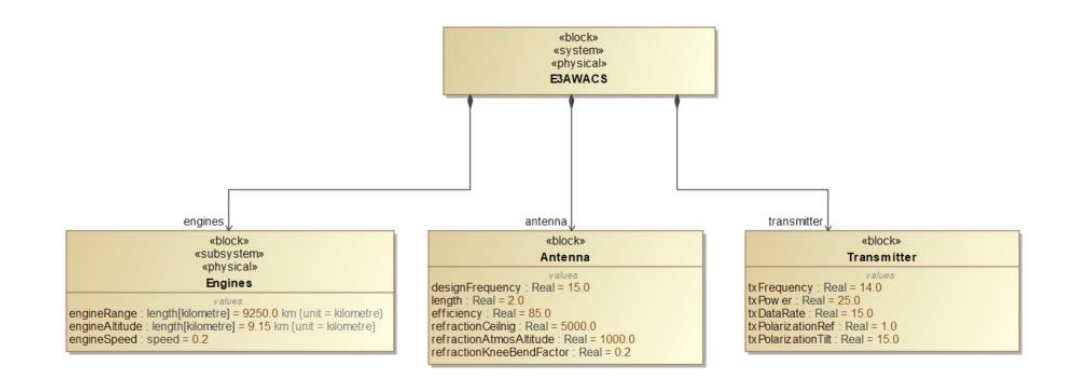

*Figure 5: Cameo Block Definition Diagram of Aircraft*

<span id="page-22-0"></span>**Figure 6** illustrates the missile BDD in Cameo. This diagram contains an example missile as the physical system. In this scenario, the system has one defined physical subsystem, the engines. The engines subsystem has a set value property of the missile altitude range, or how far the missile can physically travel upward. This altitude range parameter is currently set at 4,200km.

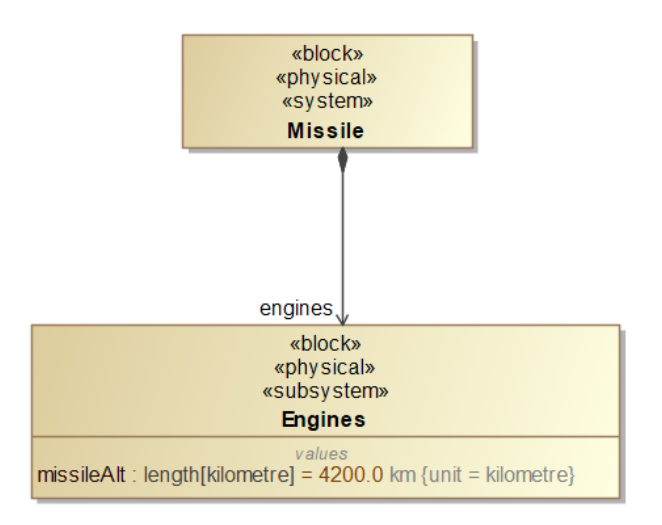

*Figure 6: Cameo Block Definition Diagram of Missile*

#### <span id="page-23-1"></span><span id="page-23-0"></span>5.2 Exporting via XML

The initial attempt of exporting the information from Cameo was to export via an Extensible Markup Language (XML) file. The reason for choosing this export was because XML is a language that defines a set of document coding rules in a format that is both human-readable and machine-readable. Typically, there are both tags and text in the file, which are used to give the data in the structure.

Exporting XML from Cameo was not a straightforward process for this scenario. The Report Wizard portal was referred to as a solution to export via XML when looking through Cameo documentation. However, the export did not include any of the necessary data needed for the Python script as shown in figure 7. It may be worth looking further into XML and Cameo integration in the future. Nevertheless, to continue the integration process for this project in the necessary timeframe, another approach was taken.

<span id="page-24-1"></span>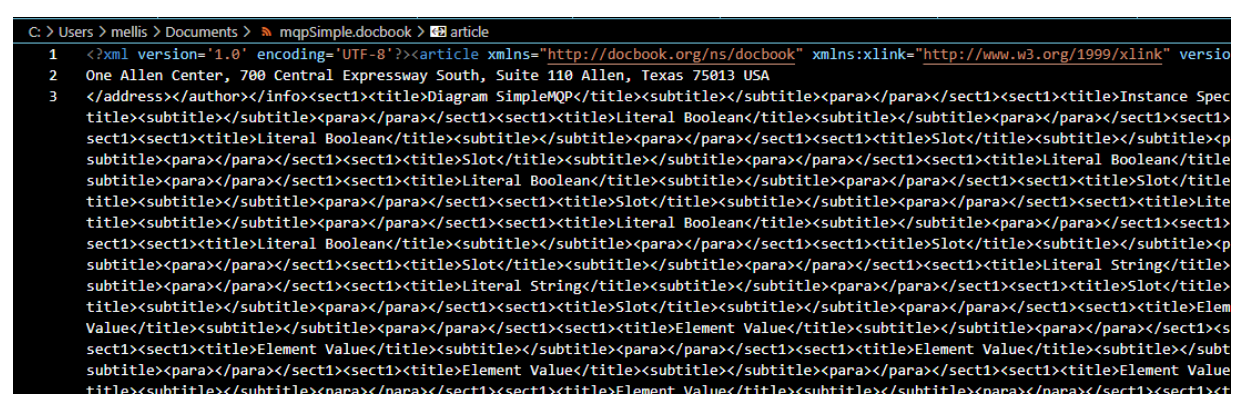

*Figure 7: Output XML Failed Attempt*

#### <span id="page-24-0"></span>5.3 Exporting via CSV

The next attempt for exporting the information out of Cameo was to do so by a Comma Separated Values (CSV) file. Similarly, to XML, it's a format that stores structured data using text files. However, in a CSV file, each line is a data record. This made it easier to visually read the CSV file, and for Python to interpret the data than it was with an XML file.

The Aircraft and Missile BDDs were first expressed in a generic table within Cameo. The generic table allowed for a user to choose which element types are displayed in the table. Originally, the table showed the element types chosen for this scenario including the element name, owner, applied stereotype, part, attribute, and default value. Although these element types gave context for the scenario created, essential information from this table were the name of the element and the default value shown in table 1. This was because the values from the Cameo diagram would be used to input into the Python script for analysis.

The generic table from Cameo was then exported via a CSV file. This file held all the needed information and displayed it almost exactly to how the generic table looked in Cameo.

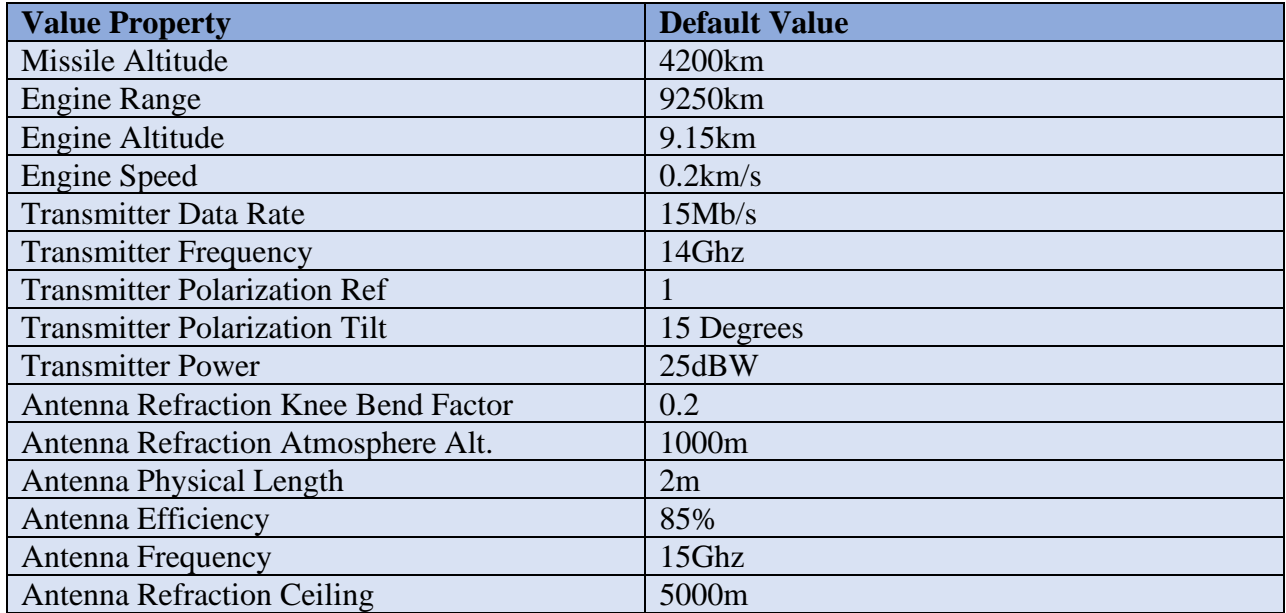

Table 1: Value Properties and their Default Values from Cameo

#### <span id="page-25-0"></span>5.4 Native STK Information

The scenario information that could be found in STK was independent of the system designs in Cameo. It included the physical laydown of Blue Order of Battle locations, the strike plan including weapon assignments, the bomber capabilities, the threat systems (for this scenario, only including the RedLand targets), the weather, date, and time.

#### <span id="page-25-1"></span>5.5 Creating the Python Script

The next step was creating the Python script that would be read by STK to execute simulation runs of the scenario in Cameo. To ensure that the CSV files could be read correctly via Python, Algorithm 1 (figure 8) was implemented. The SysML file was read with the CSV reader function in Python. Then, the data was put into a Pandas Data Frame. A Pandas Data Frame is a two-dimensional size-mutable, tabular data structure with labeled axes. The three principle components of the data frame consist of data, rows, and columns [17]. The purpose for this was to print all the data from the excel file, then put the necessary data (data names and

values) into a table. From there, the values of the properties were separated into their own strings with indexes to create the ability for the values to be inputted when needed to for various STK objects.

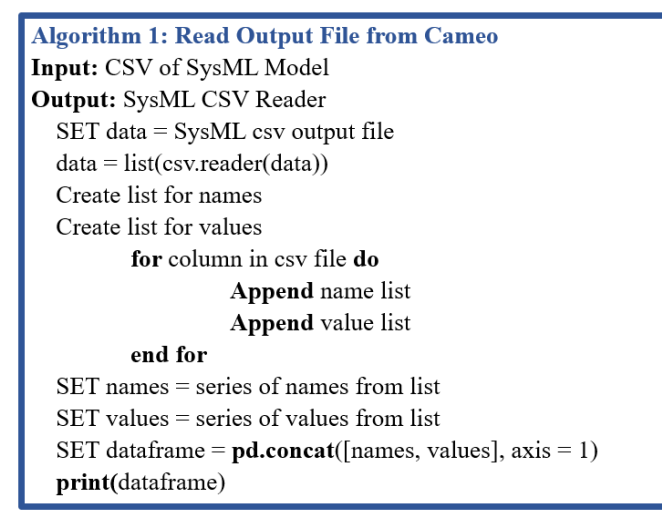

*Figure 8: Algorithm 1*

<span id="page-26-0"></span>Algorithm 2 (figure 9) shows the process for starting up the automation process of STK,

taking in the information from the SysML CSV reader, and generating a scenario.

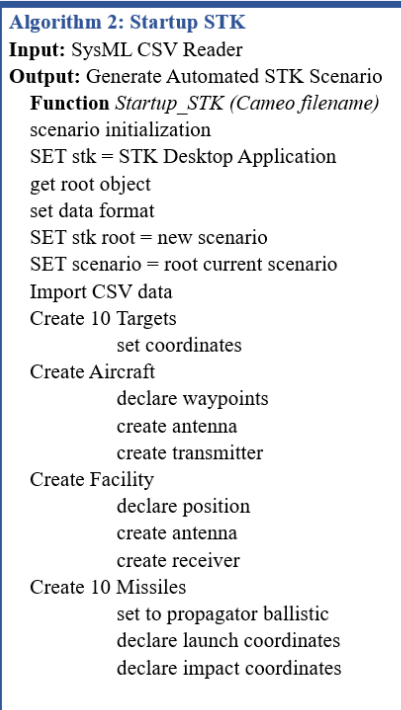

*Figure 9: Algorithm 2*

<span id="page-27-0"></span>Algorithm 3 (figure 10) computes the access of the STK objects; the access was

dependent on their property settings from Cameo.

| <b>Algorithm 3: Compute Access and Extract Data</b> |
|-----------------------------------------------------|
| <b>Providers</b>                                    |
| <b>Input:</b> STK Objects                           |
| <b>Output:</b> STK Access Computations              |
| #Compute Access                                     |
| $SET$ access $=$                                    |
| "STKOject".GetAccessToObject("STKObject")           |
| access.ComputeAccess()                              |
| #Extract Data Providers                             |
| $SET$ access $DP =$                                 |
| access.DataProviders.Item ('Access Data')           |
| access necessary data here                          |
| <b>print</b> (accessed data)                        |

<span id="page-27-1"></span>*Figure 10: Algorithm 3*

Finally, Algorithm 4 (figure 11) took the accessed data from STK and passed it through a panda data frame. This data frame was sent to a CSV file for supplemental data for design trade analysis.

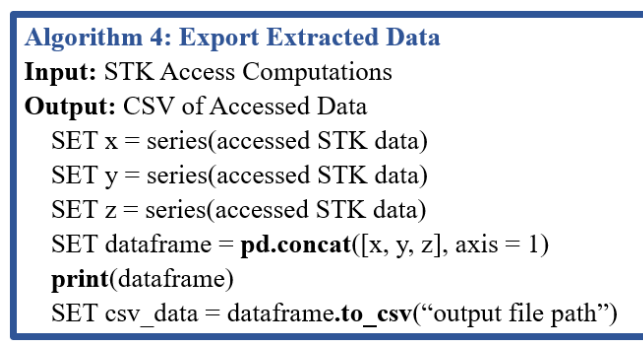

*Figure 11: Algorithm 4*

<span id="page-28-0"></span>The result of the integration process was a simple automation of data flow between Cameo and STK. This created a foundation of a thread that can be built upon for future use. This attempt allowed a Python Script to ingest CSV data from SysML in Cameo and pass it through to STK to create a simulation analysis. A user could use this information from the analysis to change the initial system design data in the Cameo model.

### <span id="page-29-0"></span>6. Analysis Methodology

The integration between Cameo and STK using Python provides a new linkage that was previously nonexistent. With this link, varying system designs were created to compare the measure of effectiveness between different sets of runs of the fictitious scenarios. The analysis methodology followed the flow shown in figure 12. First, the initial design was created in Cameo, then it was interpreted through the Python script and placed into the operational scenario as implemented in STK. The simulation was then run, and the access values were extracted from the tool. The second step repeated the process, but with modified system design information. Finally, the results of the initial design runs were compared to the results of the modified design, this created the basis for an analysis of various designs. The initial design values that were changed were the missile altitude and aircraft maximum speed to determine if the analysis was accurate.

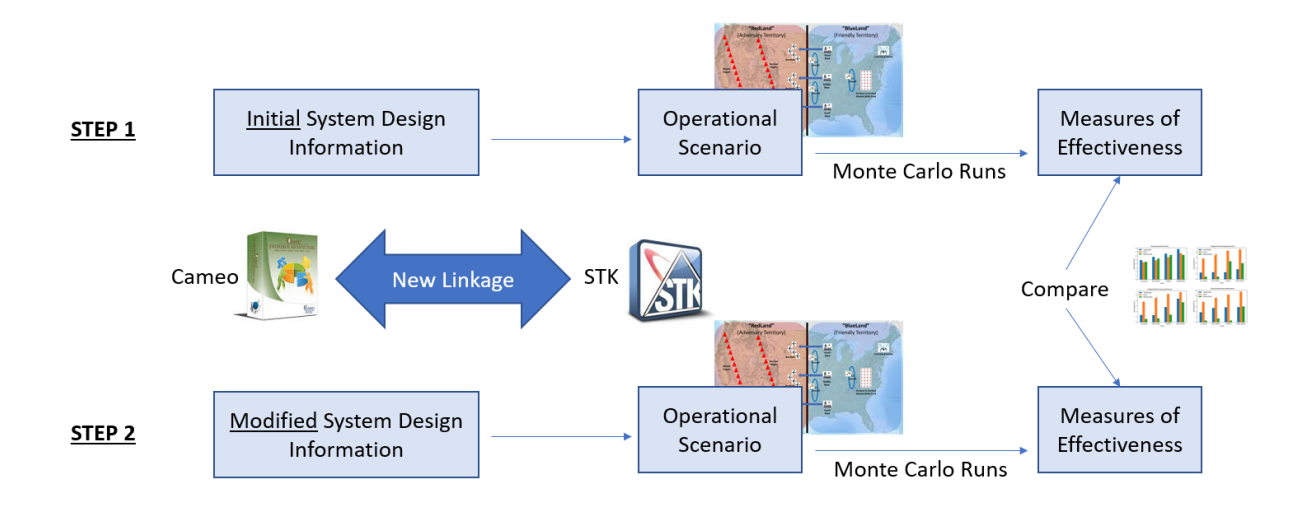

<span id="page-29-1"></span>*Figure 12: Flow of Analysis Methodology*

## <span id="page-30-0"></span>7. Results

This section discusses the results from the design trade analysis of the initial scenario and the modified scenario. The results of the figures and tables labeled "Scenario 1" refer to the initial system design first modeled in Cameo, similarly, figures and tables labeled "Scenario 2" refer to the modified system design in Cameo.

<span id="page-30-2"></span>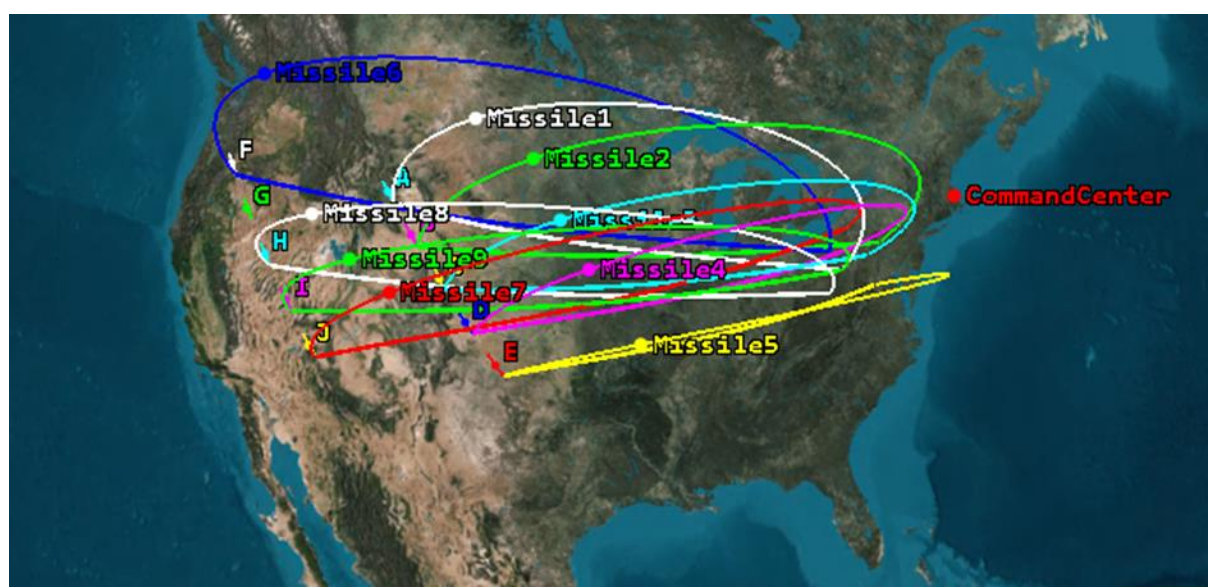

*Figure 13: Missile and Target Layout in STK*

#### <span id="page-30-1"></span>7.1 Missile Design Results

The initial missile design had a maximum engine altitude range of 4200km, the modified missile design had a maximum engine altitude range of 1000km. To simplify the analysis, only one missile and one area target were viewed. The analysis reports generated from STK included the Altitude vs. Ground Range, the LLA Position, and a table of the Ground Range, Altitude, and Time next to each other to compare. The altitude and ground ranges were taken out of STK to validate that the proper maximum altitude was input from the Cameo scenario. In both cases this

can be seen as true as the highest altitude shown in figure 14 of scenario 1 is 4200km and the highest altitude shown in figure 16 of scenario 2 is 1000km.

The LLA Position Analysis graphs shown in figures 15 and 17 provided the missile angle (latitude and longitude) and the altitude over a function of time. This perspective gave the measure of effectiveness of the two missile designs. It can be seen in the first scenario that the missile takes approximately 48 minutes to impact its target location. This is significantly longer than scenario 2's missile, which only takes approximately 18 minutes. The analysis between the missile system designs showed that a shorter maximum altitude within a missile engine allows for shorter flight and therefore quicker impact at the desired location.

<span id="page-31-1"></span><span id="page-31-0"></span>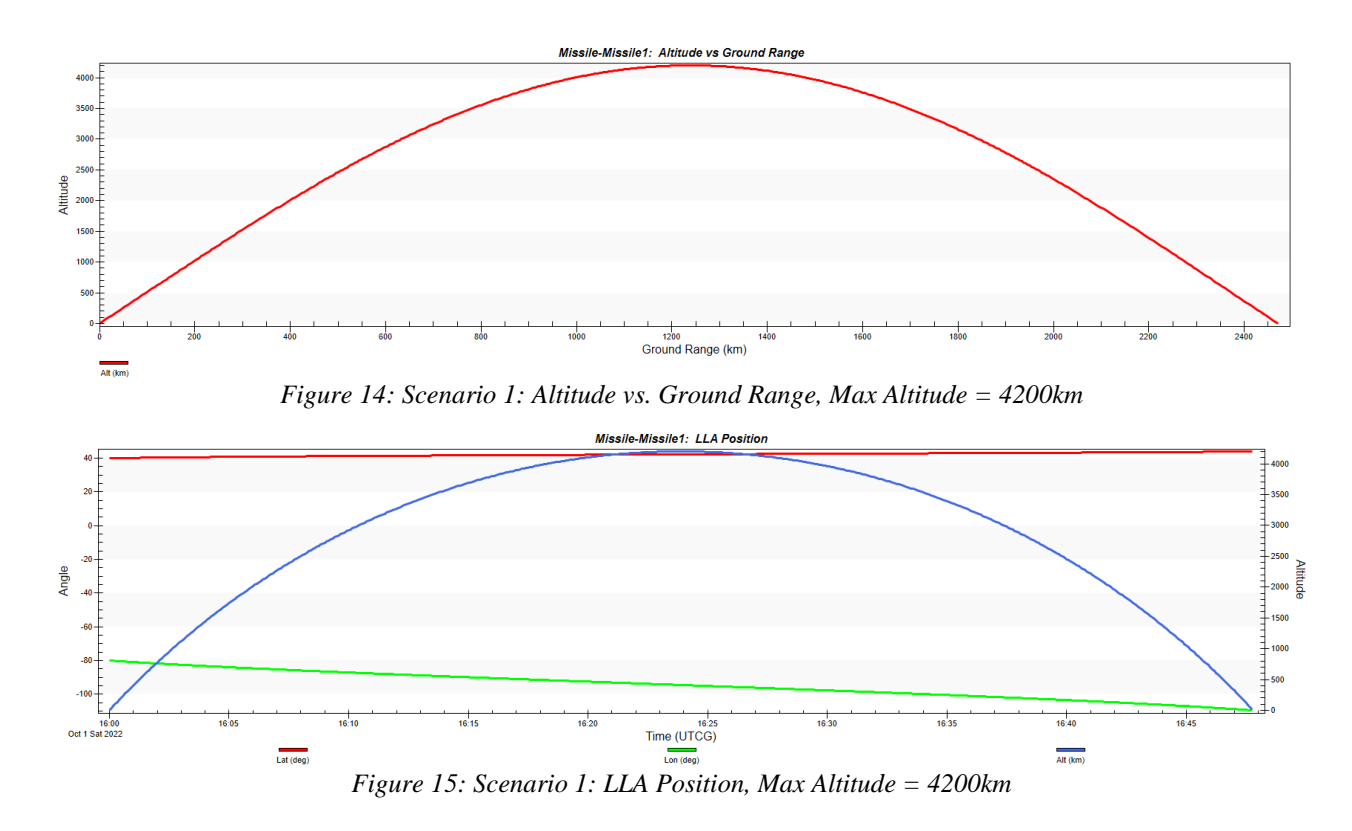

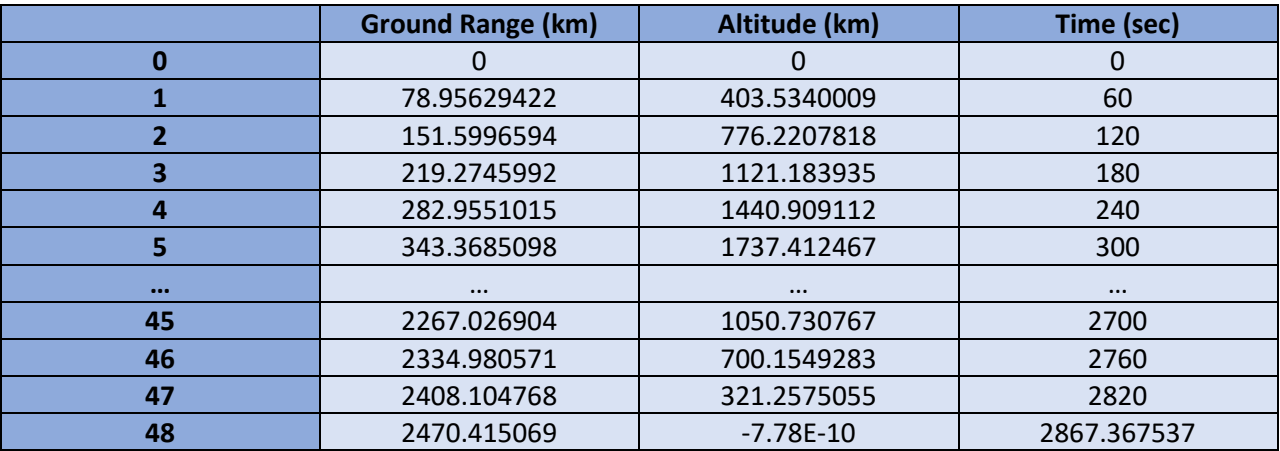

Table 2 Scenario 1: Ground Range, Altitude, Time, Max Altitude = 4200km

<span id="page-32-0"></span>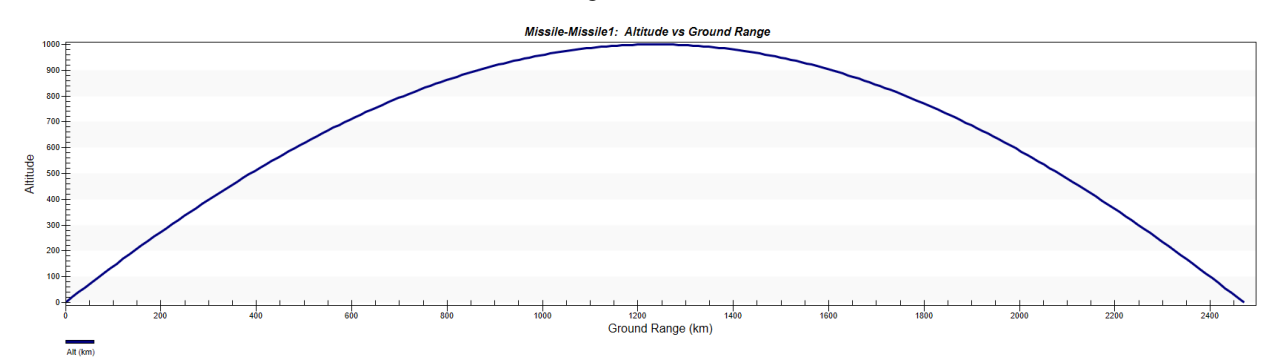

*Figure 16: Scenario 2: Altitude vs. Ground Range, Max Altitude = 1000km*

<span id="page-32-1"></span>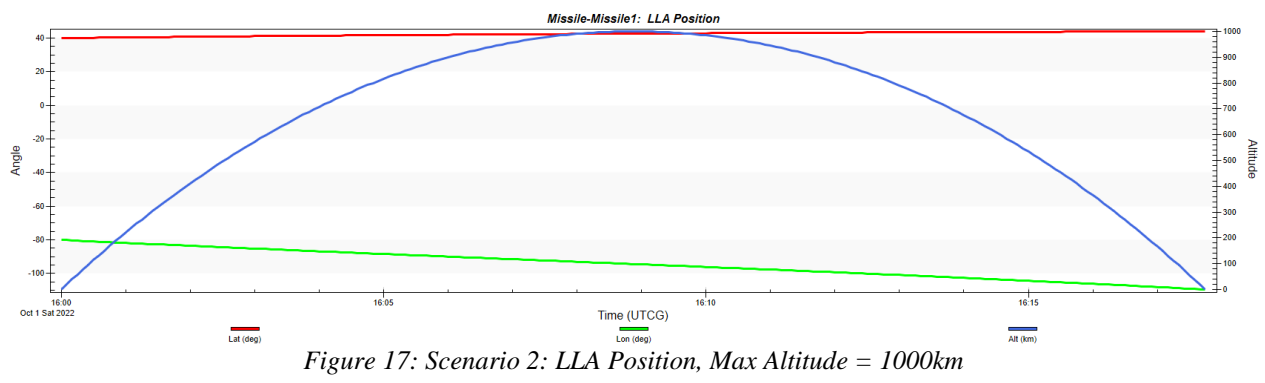

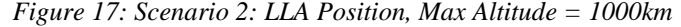

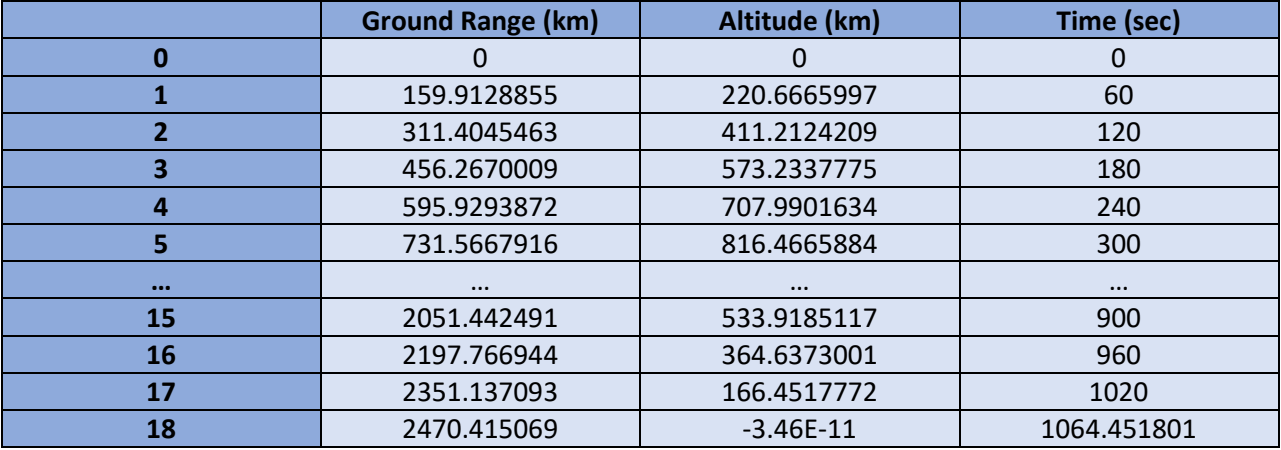

Table 3: Scenario 2: Ground Range, Altitude, Time, Max Altitude = 1000km

#### <span id="page-33-0"></span>7.2 Aircraft Design Results

To test the design of the Cameo modeled aircraft, access between the North, Middle, and South Facility antennas in and the aircraft transmitters were analyzed. The idea behind the initial scenario and modified scenario was to test when the aircraft was out of communication access. Communication access and callback time is important in real world missions. If an aircraft flies out of bounds of the access point, the facilities would be unable to give further instructions or even abort a mission.

<span id="page-33-1"></span>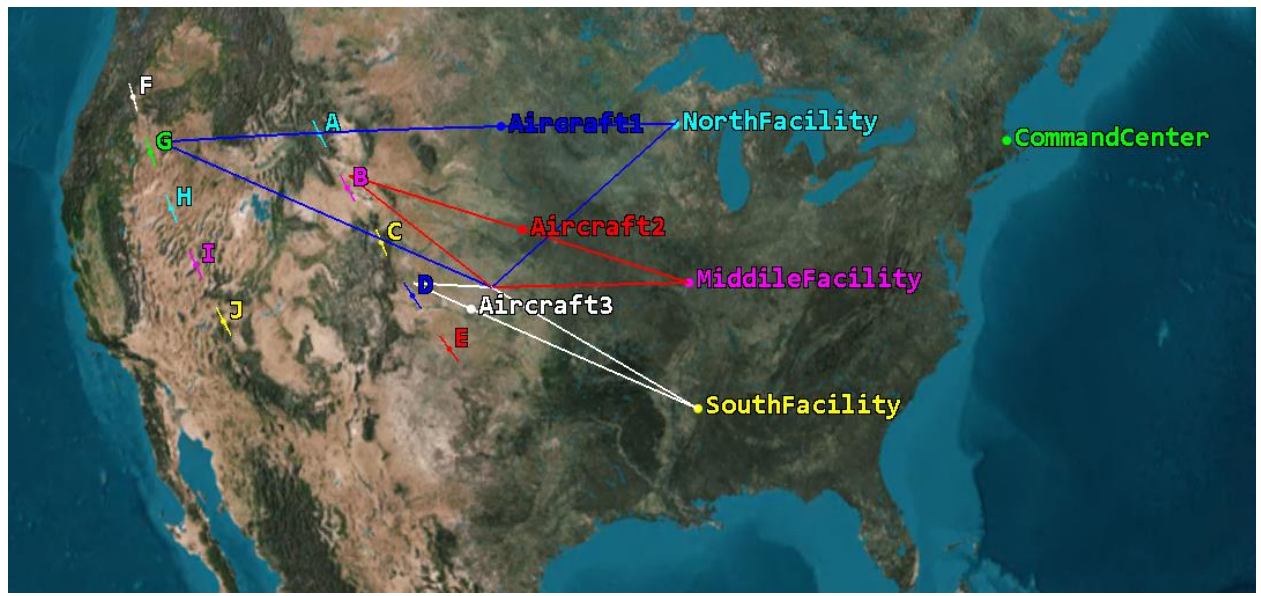

*Figure 18: Aircraft Waypoints in STK*

The initial scenario tested the aircraft transmitter parameters as modeled and followed simple waypoints. As shown in figure 18, the aircrafts initially flew from their respective facility centers to area targets "G", "B", and "D" and then flew back to the facilities. When this was analyzed, it was shown that the communication access was lost a little over an hour of flying to the target as shown in Table 4. Figures 19-21 show the facility and aircraft communication access (or lack of). The red lines in the graphics display the times in which there was access

between the two objects. The blank space displays no valid access between the facility and aircraft. With these results, scenario 2 aimed to create better communication access. Maximizing the amount of time a facility has communication access to an aircraft can increase the overall callback time in a given scenario.

<span id="page-34-0"></span>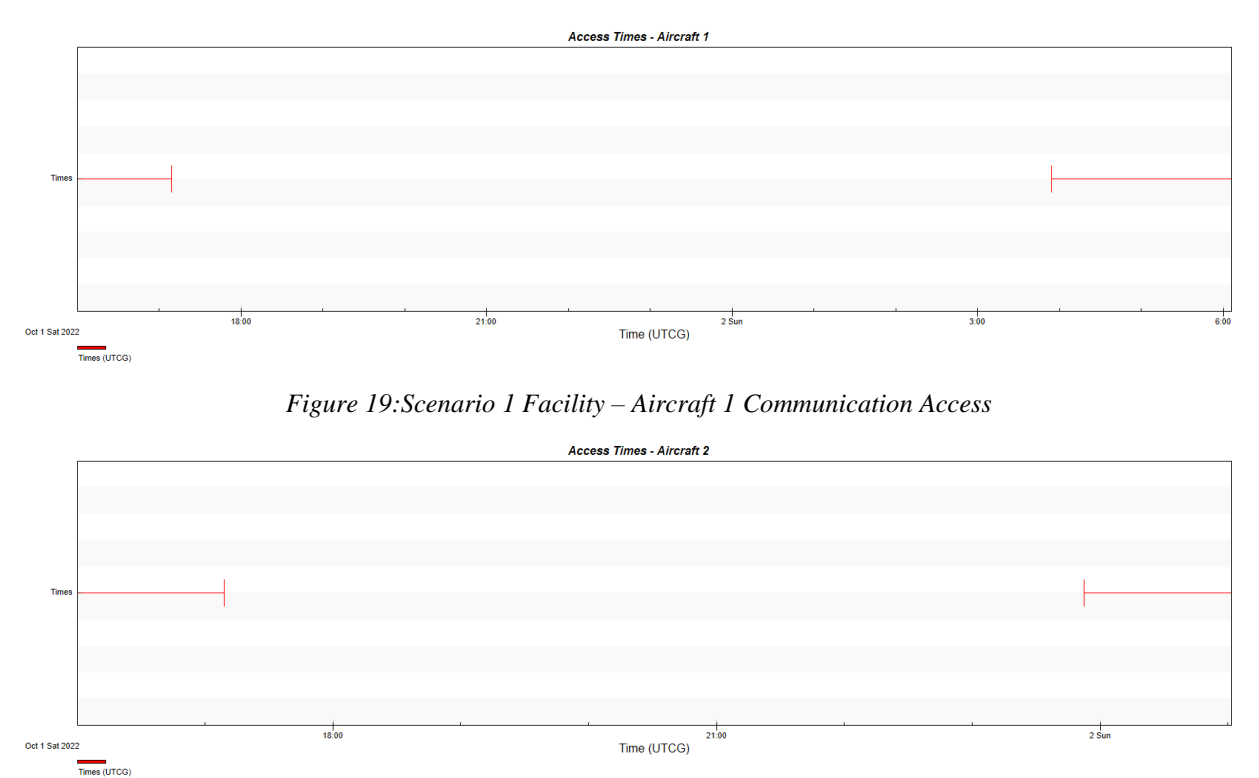

*Figure 20: Scenario 1 Facility – Aircraft 2 Communication Access*

<span id="page-34-1"></span>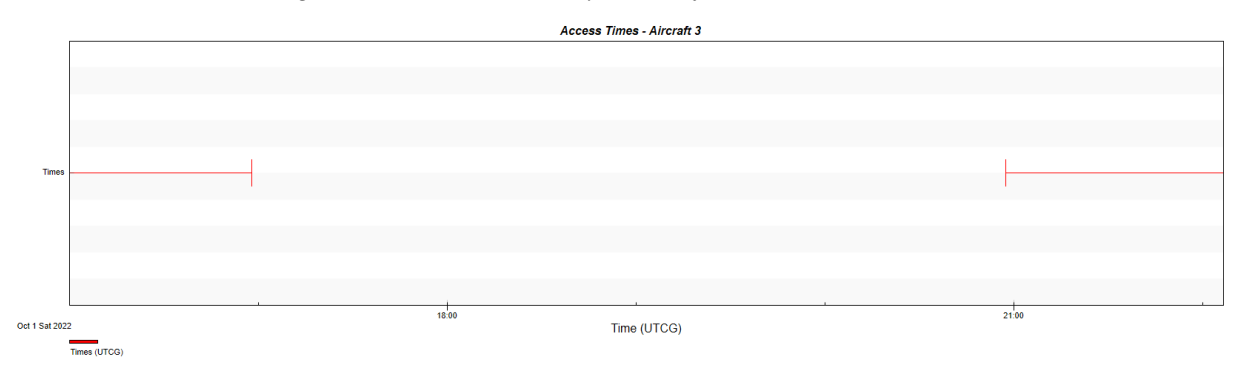

<span id="page-34-2"></span>*Figure 21: Scenario 1 Facility – Aircraft 3 Communication Access*

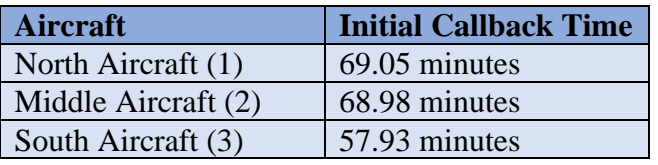

Table 4: 1 Scenario 1 Facility – Overall Aircraft Callback Time

In scenario 2, a couple options were explored for elongating the communication access between the aircrafts and their respective launch facilities. The first attempt was to decrease the speed at which the aircraft were hitting the waypoints. As shown in table 5, the slower the aircraft was going, the more time the facility had to callback and abort the mission. Although this was an effective method for this scenario, this would not be ideal in a time sensitive mission. Due to time constraints more design scenarios were not completed, however this set the foundation for communication access trade analysis. Furter research for this scenario to understand the communication systems within the fictitious aircraft in STK could look at the antenna, transmitter, and radar sensing. This could help evaluate a better idea of how communication parts impact overall aircraft access.

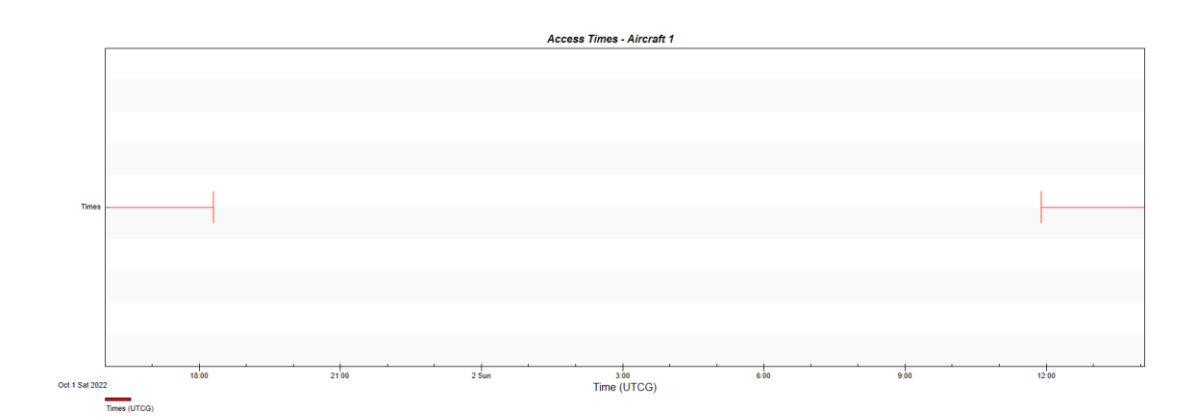

*Figure 22: Scenario 2 Facility – Aircraft 1 Communication Access (slower speed)*

<span id="page-35-0"></span>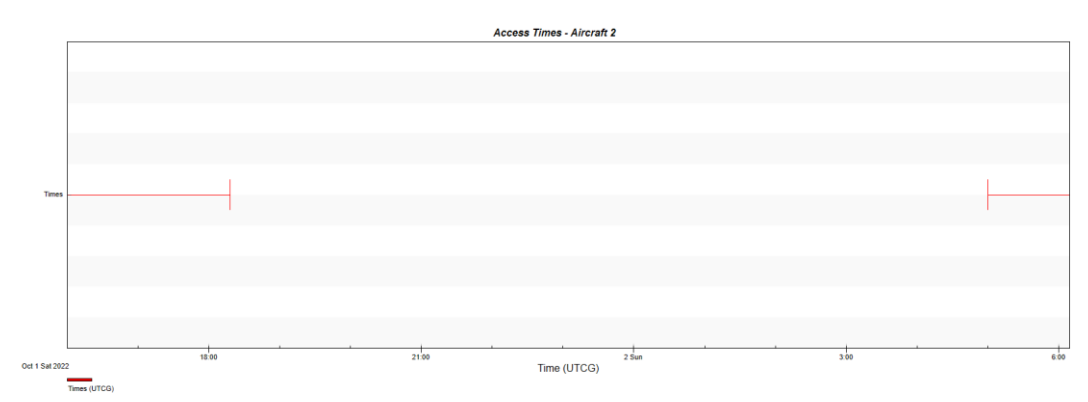

<span id="page-35-1"></span>*Figure 23: Scenario 2 Facility – Aircraft 2 Communication Access (slower speed)*

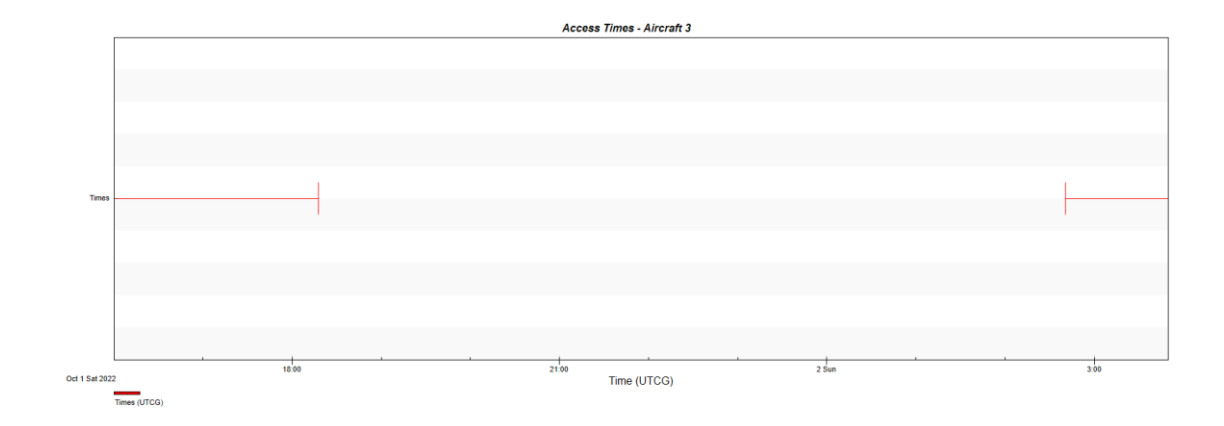

<span id="page-36-0"></span>*Figure 24:Scenario 2 Facility – Aircraft 3 Communication Access (slower speed)*

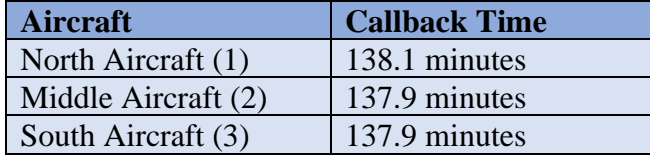

Table 5: Scenario 2 Facility – Overall Aircraft Callback Time (slower speed)

This section highlighted the results of running the initial design simulation and a modified scenario after the analyzed data from STK was outputted via CSV files and graphs. These scenarios were used to understand the accuracy of the integration process. The missile design showed that the higher the missiles maximum altitude is, the longer it took for the missile to impact the target area. The second missile design showed that changing the missile altitude from 4200km to 1000km showed that the missile took significantly less time to reach its impact area. For the aircraft design, the goal was to create more access time between the facility and the aircraft. This would increase the amount of time the facility would have to abort a mission if necessary. The modified scenario lowered the maximum speed of the aircraft engine which then made the rate from waypoint to waypoint slower, increasing the amount of access time. A future modified scenario could be to change the communication systems of the aircrafts and their respective facilities.

### <span id="page-37-0"></span>8. Future Work

This research project started a foundation for the future capabilities of linking modeling platforms to physics-based modeling platforms. From this integration attempt, a user can upload a CSV file input from Cameo to the python script. Additionally, users can change the CSV file from Cameo to updated values and upload that to the python script. Then, by running the script, a user can view the view an automated analysis in STK and make informed decisions on how to edit the SysML Cameo model based on those results. The STK analysis currently shows graphs with the STK application and creates a CSV file that prints points from those respective graphs.

For future capabilities automating the export process out of Cameo would be a good addition to this research. This project focused more on Python integration within STK than it did within Cameo. It would be interesting and a fundamental addition to see if Cameo or SysML data in general has the capability to be automated via a coding script. In addition to this capability, fully automating the bidirectionality from Cameo to STK and STK to Cameo is one of the end goals of this research. This would lessen or eliminate communication issues that may occur from translating design data across various stakeholders.

Lastly, an extended addition to this research, once bidirectional automation is achieved, would be implementing a publisher/subscriber (pub/sub) ability for this integration. A pub/sub is used for streaming analytics and data integration pipelines to ingest and distribute data. It can be considered the "middleware" for service integration [18]. This implementation could create a notification communication that would deliver data, in this case a fictitious system design, whenever it has been updated. This pub/sub capability could also be implemented on MITRE's software, which could create better access for MITRE and their stakeholders.

38

# <span id="page-38-0"></span>**Bibliography**

[1] Henderson, K, Salado, A. Value and benefits of model-based systems engineering (MBSE): Evidence from the literature. *Systems Engineering*. 2021; 24: 51– 66. <https://doi.org/10.1002/sys.21566>

[2] *R&D Centers*. (n.d.). MITRE. from<https://www.mitre.org/our-impact/rd-centers>

[3] *System and SE Definitions - Systems Engineering Definition*. (n.d.). International Council on Systems Engineering. [https://www.incose.org/about-systems-engineering/system-and-se](https://www.incose.org/about-systems-engineering/system-and-se-definition)[definition](https://www.incose.org/about-systems-engineering/system-and-se-definition)

[4] *Weapon System Requirements: Detailed Systems Engineering Prior to Product Development Positions Programs for Success*. (2016, November 17). Government Accountability Office. Retrieved October 26, 2022, from<https://www.gao.gov/products/gao-17-77>

[5] Guide to the Systems Engineering Body of Knowledge Part 8.pdf (sebokwiki.org)

[6] *A Capability Maturity Assessment Framework for Creating High Value Digital Engineering Opportunities*. (2022, January 13). Content Delivery Network (CDN). Retrieved October 26, 2022, from [https://cpb-us](https://cpb-us-w2.wpmucdn.com/wp.wpi.edu/dist/b/380/files/2022/01/A_Capability_Maturity_Assessment_Framework_for_Creating_High_Value_Digital_Engineering_Opportunities.pdf)[w2.wpmucdn.com/wp.wpi.edu/dist/b/380/files/2022/01/A\\_Capability\\_Maturity\\_Assessment\\_Fra](https://cpb-us-w2.wpmucdn.com/wp.wpi.edu/dist/b/380/files/2022/01/A_Capability_Maturity_Assessment_Framework_for_Creating_High_Value_Digital_Engineering_Opportunities.pdf) mework for Creating High Value Digital Engineering Opportunities.pdf

[7] Cloutier, R. (n.d.). *Model-Based Systems Engineering Adoption Trends 2009-2018*. SEBoK. Retrieved October 26, 2022, from [https://www.sebokwiki.org/wiki/Model-](https://www.sebokwiki.org/wiki/Model-Based_Systems_Engineering_Adoption_Trends_2009-2018)[Based\\_Systems\\_Engineering\\_Adoption\\_Trends\\_2009-2018](https://www.sebokwiki.org/wiki/Model-Based_Systems_Engineering_Adoption_Trends_2009-2018)

[8] *SysML FAQ: What is SysML? What is the Systems Modeling Language?* (n.d.). SysML.org. Retrieved October 26, 2022, from<https://sysml.org/sysml-faq/what-is-sysml.html>

[9] *Cameo Enterprise Architecture - CATIA*. (n.d.). Dassault Systèmes. Retrieved October 26, 2022, from [https://www.3ds.com/products-services/catia/products/no-magic/cameo-enterprise](https://www.3ds.com/products-services/catia/products/no-magic/cameo-enterprise-architecture/)[architecture/](https://www.3ds.com/products-services/catia/products/no-magic/cameo-enterprise-architecture/)

[10] *4.2 Introduction to Physics Simulation – Big Data E-Book*. (n.d.). Sites at Penn State. Retrieved October 26, 2022, from https://sites.psu.edu/bigdataebook/chapter4/04-02/

[11] *Ansys STK | Digital Mission Engineering Software*. (n.d.). Ansys. Retrieved October 28, 2022, from<https://www.agi.com/products/stk>

[12] Klie, H. (2021, May 3). *A Tale of Two Approaches: Physics-Based vs. Data-Driven Models*. JPT. Retrieved October 28, 2022, from https://jpt.spe.org/a-tale-of-two-approaches-physicsbased-vs-data-driven-models

[13] (n.d.). U.S. Department of Defense. Retrieved October 28, 2022, from <https://www.defense.gov/>

[14] *UNDERSTANDING COMMAND AND CONTROL*. (n.d.). DTIC. Retrieved October 28, 2022, from<https://apps.dtic.mil/sti/pdfs/ADA457162.pdf>

[15] *E-3 Sentry (AWACS) > Air Force > Fact Sheet Display*. (n.d.). AF.mil. Retrieved October 28, 2022, from [https://www.af.mil/About-Us/Fact-Sheets/Display/Article/104504/e-3-sentry](https://www.af.mil/About-Us/Fact-Sheets/Display/Article/104504/e-3-sentry-awacs/)[awacs/](https://www.af.mil/About-Us/Fact-Sheets/Display/Article/104504/e-3-sentry-awacs/)

[16] *surface-to-air missile | military weapon | Britannica*. (n.d.). Encyclopedia Britannica. Retrieved October 28, 2022, from<https://www.britannica.com/technology/surface-to-air-missile>

[17] *Python | Pandas DataFrame*. (2019, January 10). GeeksforGeeks. Retrieved November 1, 2022, from<https://www.geeksforgeeks.org/python-pandas-dataframe/>

[18] *What is Pub/Sub? | Cloud Pub/Sub Documentation*. (n.d.). Google Cloud. Retrieved November 1, 2022, from<https://cloud.google.com/pubsub/docs/overview>

[19] (Zimmerman, P., (INCOSE MBSE Workshop, January 25, 2014). Model-Based Systems Engineering (MBSE) in Government: Leveraging the 'M' for DoD Acquisition [PowerPoint slides])

[20] (https://media.defense.gov/2021/Sep/29/2002864356/-1/-1/0/190228-F-EV310-9145.JPG)

## <span id="page-40-0"></span>Appendix A: Current Python Code for STK & Cameo Integration

```
from itertools import chain
from os import times
from agi.stk12.stkengine import STKEngine
from agi.stk12.stkdesktop import STKDesktop
from agi.stk12.stkobjects import *
from agi.stk12.stkutil import *
import os.path as path
# ######READING TEST########
# import csv
# import pandas as pd
# import numpy as np
# print('Adding csv information') 
# Cameo_data = 
open("C:\\Users\\mellis\\Documents\\MQP_9_25\\SimpleMQP3.csv", "r"); #Read 
Excel File
# Cameo data = list(csv.reader(Cameo data))
# print(Cameo_data)
# cName = []# cValue = []\# ctr = 0
# #Getting information for the components of the model
 for col in Cameo data:
# cName.append(col[1])
# cValue.append(col[6])
# ctr = ctr +1
# cName = pd.Series(cName, name = 'Name')
# cValue = pd.Series(cValue, name = 'Cameo Value')
# df = pd.concat([cName, cValue], axis = 1)
# print(df)
# print(cValue.to_string(index=True))
# print('Trying to get just the numbers')
 print(cValue.to string(index=False))
# print(cValue[8])
def startup stk(simpleMQPScenario):
     import time
    startTime = time.time() #Set true to use engine, false to use gui
     useStkEngine = False
     #########################################################
     #Scenario Setup
```

```
 if (useStkEngine):
         #Launch STK Engine with NoGraphics mode
         print("Launching STK Engine...")
         stk = STKEngine.StartApplication(noGraphics = True)
         #Create root object
         stkRoot = stk.NewObjectRoot()
     else:
         #Launch GUI
         print("Launching STK...")
         stk = STKDesktop.StartApplication(visible = True, userControl = 
True)
         #Get root object
         stkRoot = stk.Root
     #Set date format 
     stkRoot.UnitPreferences.SetCurrentUnit("DateFormat", "UTCG")
     #Create new scenario
     print("Creating scenario...")
     stkRoot.NewScenario('MQP_Test')
     scenario = stkRoot.CurrentScenario
     #Set units
     stkRoot.ExecuteCommand('Window3D * Maximize')
     stkRoot.UnitPreferences.Item('LatitudeUnit').SetCurrentUnit('deg')
     stkRoot.UnitPreferences.Item('LongitudeUnit').SetCurrentUnit('deg')
     stkRoot.UnitPreferences.Item('Distance').SetCurrentUnit('km')
     #Set time period
     scenario.SetTimePeriod("1 Oct 2022 16:00:00", "+24hr")
     if (useStkEngine == False):
         #Graphics calls are not available when running STK Engine in 
NoGraphics mode
         stkRoot.Rewind()
    totalTime = time.time() - startTimesplitTime = time.time() print("--- Scenario creation: {a:4.3f} sec\t\tTotal time: {b:4.3f} sec 
 ---".format(a=totalTime, b=totalTime))
     #########################################################
     #Import data from excel file
     import csv
     import pandas as pd
     import numpy as np
     print('Adding csv information') 
    Cameo data =open("C:\\Users\\mellis\\Documents\\MQP_9_25\\SimpleMQP3.csv", "r"); #Read
Excel File
   Cameo data = list(csv.reader(Cameo data))
```

```
42
```

```
 print(Cameo_data)
```

```
cName = []cValue = []ctr = 0 #Getting information for the components of the model
 for col in Cameo_data:
     cName.append(col[1])
     cValue.append(col[6])
    ctr = str +1 cName = pd.Series(cName, name = 'Name')
 cValue = pd.Series(cValue, name = 'Cameo Value')
df = pd.concat([cName, cValue], axis = 1) print(df)
print(cValue.to string(index=True))
 print('Trying to get just the numbers')
print(cValue.to string(index=False))
 print(cValue[8])
 #########################################################
 #Create Scenario Objects
 #Creating 5 Targets Test
 print("Creating 5 Targets...")
 #Use NewOnCentralBody to specify explicitly the central body
 areaTarget = stkRoot.CurrentScenario.Children.New(2, 'A')
 #Define a boundary from list on latitude and longitude
 stkRoot.BeginUpdate()
 areaTarget.AreaType = 1 #ePattern
 patterns = areaTarget.AreaTypeData
patterns.Add(45.00, -110.50)
 patterns.Add(44.00, -109.50)
 stkRoot.EndUpdate()
 areaTarget.AutoCentroid = True
 areaTarget2 = stkRoot.CurrentScenario.Children.New(2, 'B')
 #Define a boundary from list on latitude and longitude
 stkRoot.BeginUpdate()
 areaTarget2.AreaType = 1 #ePattern
 patterns2 = areaTarget2.AreaTypeData
 patterns2.Add(43.00, -108.50)
 patterns2.Add(42.00, -107.50)
 stkRoot.EndUpdate()
 areaTarget2.AutoCentroid = True
 areaTarget3 = stkRoot.CurrentScenario.Children.New(2, 'C')
 #Define a boundary from list on latitude and longitude
 stkRoot.BeginUpdate()
 areaTarget3.AreaType = 1 #ePattern
 patterns3 = areaTarget3.AreaTypeData
 patterns3.Add(41.00, -106.20)
```

```
 patterns3.Add(40.00, -105.50)
     stkRoot.EndUpdate()
    areaTarget3.AutoCentroid = True
    areaTarget4 = stkRoot.CurrentScenario.Children.New(2, 'D')
     #Define a boundary from list on latitude and longitude
    stkRoot.BeginUpdate()
    areaTarget4.AreaType = 1 #ePattern
    patterns4 = areaTarget4.AreaTypeData
    patterns4.Add(39.00, -104.50)
    patterns4.Add(38.00, -103.50)
    stkRoot.EndUpdate()
    areaTarget4.AutoCentroid = True
    areaTarget5 = stkRoot.CurrentScenario.Children.New(2, 'E')
     #Define a boundary from list on latitude and longitude
    stkRoot.BeginUpdate()
    areaTarget5.AreaType = 1 #ePattern
    patterns5 = areaTarget5.AreaTypeData
    patterns5.Add(37.00, -102.50)
    patterns5.Add(36.00, -101.50)
    stkRoot.EndUpdate()
    areaTarget5.AutoCentroid = True
    constellation = 
stkRoot.CurrentScenario.Children.New(AgESTKObjectType.eConstellation, 
"TargetConstellation")
    constellation.Objects.AddObject(areaTarget)
     constellation.Objects.AddObject(areaTarget2)
    constellation.Objects.AddObject(areaTarget3)
    constellation.Objects.AddObject(areaTarget4)
    constellation.Objects.AddObject(areaTarget5)
     #Creating 5 More Targets Test
    print("Creating 5 More Targets...")
     #Use NewOnCentralBody to specify explicitly the central body
    areaTarget6 = stkRoot.CurrentScenario.Children.New(2, 'F')
     #Define a boundary from list on latitude and longitude
    stkRoot.BeginUpdate()
    areaTarget6.AreaType = 1 #ePattern
    patterns6 = areaTarget6.AreaTypeData
    patterns6.Add(45, -122)
   patterns6. Add(44, -121) stkRoot.EndUpdate()
    areaTarget6.AutoCentroid = True
    areaTarget7 = stkRoot.CurrentScenario.Children.New(2, 'G')
     #Define a boundary from list on latitude and longitude
    stkRoot.BeginUpdate()
    areaTarget7.AreaType = 1 #ePattern
    patterns7 = areaTarget7.AreaTypeData
    patterns7.Add(43, -120)
    patterns7.Add(42, -119)
    stkRoot.EndUpdate()
```

```
 areaTarget7.AutoCentroid = True
```

```
 areaTarget8 = stkRoot.CurrentScenario.Children.New(2, 'H')
     #Define a boundary from list on latitude and longitude
    stkRoot.BeginUpdate()
    areaTarget8.AreaType = 1 #ePattern
    patterns8 = areaTarget8.AreaTypeData
   patterns8.Add(41, -118) patterns8.Add(40, -117)
    stkRoot.EndUpdate()
    areaTarget8.AutoCentroid = True
    areaTarget9 = stkRoot.CurrentScenario.Children.New(2, 'I')
     #Define a boundary from list on latitude and longitude
    stkRoot.BeginUpdate()
    areaTarget9.AreaType = 1 #ePattern
    patterns9 = areaTarget9.AreaTypeData
    patterns9.Add(39, -116)
   patterns9. Add(38, -115)
    stkRoot.EndUpdate()
    areaTarget9.AutoCentroid = True
    areaTarget10 = stkRoot.CurrentScenario.Children.New(2, 'J')
     #Define a boundary from list on latitude and longitude
    stkRoot.BeginUpdate()
   areaTarget10.AreaType = 1 #ePattern patterns10 = areaTarget10.AreaTypeData
    patterns10.Add(37, -114)
    patterns10.Add(36, -113)
    stkRoot.EndUpdate()
    areaTarget10.AutoCentroid = True
    constellation2 = 
stkRoot.CurrentScenario.Children.New(AgESTKObjectType.eConstellation, 
"TargetConstellation2")
    constellation2.Objects.AddObject(areaTarget6)
    constellation2.Objects.AddObject(areaTarget7)
    constellation2.Objects.AddObject(areaTarget8)
```

```
 constellation2.Objects.AddObject(areaTarget10)
     #########################################################
    #Create Aircraft
    print("Creating Aircraft")
    aircraft = scenario.Children.New(AgESTKObjectType.eAircraft, 
"Aircraft1")
     #Set the Waypoints of the aircraft
    aircraft.SetRouteType(9) #ePropagatorGreatArc
```

```
 route = aircraft.Route
 route.Method = 0 #eDetermineTimeAccFromVel
 route.SetAltitudeRefType(0) #eWayPtAltRefMSL
 #Add first point
 waypoint3 = route.Waypoints.Add()
```
constellation2.Objects.AddObject(areaTarget9)

```
 waypoint3.Latitude = 45.30
   waypoint3.Longitude = -90 waypoint3.Altitude = 5 #km
   waypoint3. Speed = .1 #km/sec #Add Target Point
    waypoint = route.Waypoints.Add()
    waypoint.Latitude = 43.00
   waypoint.Lonqitude = -119 waypoint.Altitude = 5 #km
    waypoint.Speed = .1 #km/sec
   waypoint4 = route.Waypoints.Add() waypoint4.Latitude = 39
   waypoint4.Longitude = -100waypoint4.Altitude = 5 #km
   waypoint4. Speed = .1 #km/sec
     #Add return point
    waypoint2 = route.Waypoints.Add()
    waypoint2.Latitude = 45.30
   \overline{waypoint2.Longitude} = -90
    waypoint2.Altitude = 100 #km
   waypoint2. Speed = .1 #km/sec
     #Adding point for out of bound scenario
     # waypointL = route.Waypoints.Add()
     # waypointL.Latitude = 42
    # waypointL.Longitude = 71
     # waypointL.Altitude = 1000 #km
     # waypointL.Speed = .20 #km/sec
     #Propagate the route
    route.Propagate()
     #Insert Antennas
    print("Creating Aircraft Antenna...")
    airAntenna = aircraft.Children.New(AgESTKObjectType.eAntenna, 
"AircraftAntenna")
    #IAgAntenna antenna: Antenna object
    airAntenna.SetModel('Dipole')
    antennaModel = airAntenna.Model
    antennaModel.DesignFrequency = int(float(cValue[19])) #GHz
   antennaModel.Length = int(fload(cValue[17])) #m
    antennaModel.LengthToWavelengthRatio = 45
    antennaModel.Efficiency = int(float(cValue[18])) #Percent
    #IAgAntenna antenna: Antenna object
    airAntenna.UseRefractionInAccess = True
   airAntenna.Refraction = 3 #eITU R P834 4
   refraction = airAntenna. Refraction Modelrefraction.Ceiling = int(float(cValue[20])) #m
   refraction.AtmosAltitude = int(float(cValue[16])) #m
   refraction.KneeBendFactor = int(float(cValue[15])) #Insert Transmitters
    print("Creating Aircraft Transmitter...")
    airTransmitter = aircraft.Children.New(AgESTKObjectType.eTransmitter, 
"AircraftTransmitter")
```

```
46
```

```
 # IAgTransmitter transmitter: Transmitter object
     airTransmitter.SetModel('Complex Transmitter Model')
     txModel = airTransmitter.Model
     txModel.Frequency = int(float(cValue[11])) #GHz
     txModel.Power = int(float(cValue[14])) #dBW
     txModel.DataRate = int(float(cValue[10])) #Mb/sec
     # IAgTransmitter transmitter: Transmitter object
     txModel.EnablePolarization = True
     txModel.SetPolarizationType(3) #ePolarizationTypeLinear
     polarization = txModel.Polarization
     polarization.ReferenceAxis = int(float(cValue[12])) 
#ePolarizationReferenceAxisY
     polarization.TiltAngle = int(float(cValue[13])) #deg
     #########################################################
     #Create Second Aircraft
     print("Creating Second Aircraft")
     aircraft2 = scenario.Children.New(AgESTKObjectType.eAircraft, 
"Aircraft2")
     #Set the Waypoints of the aircraft
     aircraft2.SetRouteType(9) #ePropagatorGreatArc
     route2 = aircraft2.Route
     route2.Method = 0 #eDetermineTimeAccFromVel
     route2.SetAltitudeRefType(0) #eWayPtAltRefMSL
     #Add first point
    waypoint6 = route2.Waypoints.Add()\overline{waypoint6.Latitude} = 39
    waypoint6.Longitude = -90 waypoint6.Altitude = 5 #km
     waypoint6.Speed = .1 #km/sec
     #Add Target Point
     waypoint5= route2.Waypoints.Add()
     waypoint5.Latitude = 43
    waypoint5.Longitude = -108 waypoint5.Altitude = 5 #km
    waypoint5. Speed = .1 #km/sec
    waypoint7 = route2.Warypoints.Add() waypoint7.Latitude = 39
    waypoint7.Longitude = -100 waypoint7.Altitude = 5 #km
     waypoint7.Speed = .1 #km/sec
     #Add return point
     waypoint8 = route2.Waypoints.Add()
     waypoint8.Latitude = 39
    \overline{waypoint8}. Longitude = -90
    waypoint8.Altitude = 5 #km
    waypoint8. Speed = .1 #km/sec #Propagate the route
     route2.Propagate()
```

```
 #Insert Antennas
```

```
 print("Creating Aircraft Antenna...")
     airAntenna2 = aircraft2.Children.New(AgESTKObjectType.eAntenna, 
"AirAntenna2")
    #IAgAntenna antenna: Antenna object
    airAntenna2.SetModel('Dipole')
     antennaModel2 = airAntenna2.Model
    antennaModel2.DesignFrequency = int(float(cValue[19])) #GHz
   antennaModel2.Length = int(fload(cValue[17])) #m
     antennaModel2.LengthToWavelengthRatio = 45
     antennaModel2.Efficiency = int(float(cValue[18])) #Percent
     #IAgAntenna antenna: Antenna object
    airAntenna2.UseRefractionInAccess = True
    airAntenna2.Refraction = 3 #eITU R P834 4
     refraction2 = airAntenna2.RefractionModel
   refraction 2.Ceiling = int(float(cValue[20])) #mrefraction2.AtmosAltitude = int(float(cValue[16])) #m refraction2.KneeBendFactor = int(float(cValue[15]))
     #Insert Transmitters
    print("Creating Aircraft Transmitter...")
    airTransmitter2 = 
aircraft2.Children.New(AgESTKObjectType.eTransmitter, "Transmitter2")
     # IAgTransmitter transmitter: Transmitter object
    airTransmitter2.SetModel('Complex Transmitter Model')
     txModel2 = airTransmitter2.Model
     txModel2.Frequency = int(float(cValue[11])) #GHz
     txModel2.Power = int(float(cValue[14])) #dBW
    txModel2.DataRate = int(float(cValue[10])) #Mb/sec
     # IAgTransmitter transmitter: Transmitter object
    txModel2.EnablePolarization = True
     txModel2.SetPolarizationType(3) #ePolarizationTypeLinear
    polarization2 = txModel2.Polarization
   polarization2.ReferenceAxis = int(float(cValue[12]))#ePolarizationReferenceAxisY
    polarization2.TiltAngle = int(float(cValue[13])) #deg
     #########################################################
    print("Creating Third Aircraft")
    aircraft3 = scenario.Children.New(AgESTKObjectType.eAircraft, 
"Aircraft3")
     #Set the Waypoints of the aircraft
    aircraft3.SetRouteType(9) #ePropagatorGreatArc
    route3 = aircraft3.Route
     route3.Method = 0 #eDetermineTimeAccFromVel
    route3.SetAltitudeRefType(0) #eWayPtAltRefMSL
     #Add first point
   waypoint9 = route3.Waypoints.Add() waypoint9.Latitude = 34
   waypoint9.Longitude = -90waypoint9.Altitude = 5 #km
    waypoint9.Speed = .1 #km/sec
    #Add Target Point
```

```
 waypoint10 = route3.Waypoints.Add()
     waypoint10.Latitude = 39
    waypoint10.Longitude = -104waypoint10.Altitude = 5 #kmwaypoint10.Speed = .2 #km/sec
    waypoint11 = route3.Waypoints.Add() waypoint11.Latitude = 39
    \overline{waypoint11}. Longitude = -100
    waypoint11.Altitude = 5 #kmwaypoint11. Speed = .1 #km/sec #Add return point
     waypoint12 = route3.Waypoints.Add()
     waypoint12.Latitude = 34
    waypoint12.Longitude = -90 waypoint12.Altitude = 5 #km
     waypoint12.Speed = .1 #km/sec
     #Propagate the route
     route3.Propagate()
     #Insert Antennas
     print("Creating Aircraft Antenna...")
     airAntenna3 = aircraft3.Children.New(AgESTKObjectType.eAntenna, 
"Antenna3")
     #IAgAntenna antenna: Antenna object
     airAntenna3.SetModel('Dipole')
     antennaModel3 = airAntenna3.Model
     antennaModel3.DesignFrequency = int(float(cValue[19])) #GHz
     antennaModel3.Length = int(float(cValue[17])) #m
     antennaModel3.LengthToWavelengthRatio = 45
     antennaModel3.Efficiency = int(float(cValue[18])) #Percent
     #IAgAntenna antenna: Antenna object
     airAntenna3.UseRefractionInAccess = True
    airAntenna3.Refraction = 3 #eITU R P834 4
     refraction3 = airAntenna3.RefractionModel
     refraction3.Ceiling = int(float(cValue[20])) #m
     refraction3.AtmosAltitude = int(float(cValue[16])) #m
    refraction 3. KneeBendFactor = int(float(cValue[15])) #Insert Transmitters
     print("Creating Aircraft Transmitter...")
     airTransmitter3 = 
aircraft3.Children.New(AgESTKObjectType.eTransmitter, "Transmitter3")
     # IAgTransmitter transmitter: Transmitter object
     airTransmitter3.SetModel('Complex Transmitter Model')
     txModel3 = airTransmitter3.Model
     txModel3.Frequency = int(float(cValue[11])) #GHz
     txModel3.Power = int(float(cValue[14])) #dBW
     txModel3.DataRate = int(float(cValue[10])) #Mb/sec
     # IAgTransmitter transmitter: Transmitter object
     txModel3.EnablePolarization = True
     txModel3.SetPolarizationType(3) #ePolarizationTypeLinear
     polarization3 = txModel3.Polarization
```

```
 polarization3.ReferenceAxis = int(float(cValue[12])) 
#ePolarizationReferenceAxisY
     polarization3.TiltAngle = int(float(cValue[13])) #deg
     #########################################################
     #Create Facilities 
     print("Creating Command Center...")
     facility = scenario.Children.New(AgESTKObjectType.eFacility, 
"CommandCenter")
     facility.Position.AssignGeodetic(42.30, -71, 0) #LAt,Long,Alt
     #Set altitude to a distance above the ground
     facility.HeightAboveGround = .1 #km
     #Add Facility Antenna
     print("Creating Command Center Antenna...")
     FAntenna = facility.Children.New(AgESTKObjectType.eAntenna, 
"FacilityAntenna")
     # IAgAntenna antenna: Antenna object
     FAntenna.SetModel('Dipole')
     antennaModel = FAntenna.Model
     antennaModel.DesignFrequency = 30 # GHz
    antennaModel.Length = 1 #m
     antennaModel.LengthToWavelengthRatio = 45
     antennaModel.Efficiency = 85 #Percent
     # IAgAntenna antenna: Antenna object
     FAntenna.UseRefractionInAccess = True
    FAntenna.Refraction = 3 #eITU R P834 4
     refraction = FAntenna.RefractionModel
     refraction.Ceiling = 1000 #m
     refraction.AtmosAltitude = 10000 #m
     refraction.KneeBendFactor = 0.1
     #Add FAcility Transmitter
     print("Creating Command Center Transmitter...")
     FTransmitter = facility.Children.New(AgESTKObjectType.eTransmitter, 
"FacilityTransmitter")
     # IAgTransmitter transmitter: Transmitter object
     FTransmitter.SetModel("Complex Transmitter Model")
    txModel2 = FTransmitter. Model
     antennaControl = txModel2.AntennaControl
     antennaControl.SetEmbeddedModel('Isotropic')
     antennaControl.EmbeddedModel.Efficiency = 85 #Percent
     # IAgTransmitter transmitter: Transmitter object
     FTransmitter.SetModel("Complex Transmitter Model")
     txModel2 = FTransmitter.Model
     txModel2.EnablePolarization = True
     txModel2.SetPolarizationType(3) #ePolarizationTypeLinear
     polarization = txModel2.Polarization
     polarization.ReferenceAxis = 1 #ePolarizationReferenceAxisY
     polarization.TiltAngle = 15 #deg
     #########################################################
```

```
50
```

```
 print("Creating North Facility...")
     facility2 = scenario.Children.New(AgESTKObjectType.eFacility, 
"NorthFacility")
    facility2.Position.AssignGeodetic(45.30, -90, 0) #LAt,Long,Alt
     #Set altitude to a distance above the ground
    facility2.HeightAboveGround = .1 #km
     #Add Facility Antenna
    print("Creating North Facility Antenna...")
    FAntenna2 = facility2.Children.New(AgESTKObjectType.eAntenna, 
"FacilityAntenna2")
     # IAgAntenna antenna: Antenna object
    FAntenna2.SetModel('Dipole')
    antennaModel2 = FAntenna2.Model
    antennaModel2.DesignFrequency = 30 # GHz
   \overline{\text{antenn}}Andel2.Length = 1 \text{\#m} antennaModel2.LengthToWavelengthRatio = 45
    antennaModel2.Efficiency = 85 #Percent
     # IAgAntenna antenna: Antenna object
    FAntenna2.UseRefractionInAccess = True
   FAntenna2.Refraction = 3 #eITU R P834 4
    refraction2 = FAntenna2.RefractionModel
    refraction2.Ceiling = 1000 #m
    refraction2.AtmosAltitude = 10000 #m
   refraction2. KneeBendFactor = 0.1 #Add FAcility Transmitter
    print("Creating North Facility Transmitter...")
    FTransmitter2 = facility2.Children.New(AgESTKObjectType.eTransmitter, 
"FacilityTransmitter2")
     # IAgTransmitter transmitter: Transmitter object
    FTransmitter2.SetModel("Complex Transmitter Model")
    txModel3 = FTransmitter2.Model
    antennaControl2 = txModel3.AntennaControl
    antennaControl2.SetEmbeddedModel('Isotropic')
    antennaControl2.EmbeddedModel.Efficiency = 85 #Percent
     # IAgTransmitter transmitter: Transmitter object
    FTransmitter2.SetModel("Complex Transmitter Model")
     txModel3 = FTransmitter2.Model
    txModel3.EnablePolarization = True
    txModel3.SetPolarizationType(3) #ePolarizationTypeLinear
    polarization2 = txModel3.Polarization
   polarization2.ReferenceAxis = 1  #ePolarizationReferenceAxisY polarization2.TiltAngle = 15 #deg
     #########################################################
    print("Creating Middile Facility...")
    facilityMid = scenario.Children.New(AgESTKObjectType.eFacility, 
"MiddileFacility")
     facilityMid.Position.AssignGeodetic(39, -90, 0) #LAt,Long,Alt
     #Set altitude to a distance above the ground
```

```
51
```

```
 facilityMid.HeightAboveGround = .1 #km
```

```
 #Add Facility Antenna
     print("Creating Middile Facility Antenna...")
     FAntennaMid = facilityMid.Children.New(AgESTKObjectType.eAntenna, 
"FacilityAntenna3")
     # IAgAntenna antenna: Antenna object
     FAntennaMid.SetModel('Dipole')
     antennaModelMid = FAntennaMid.Model
     antennaModelMid.DesignFrequency = 30 # GHz
     antennaModelMid.Length = 1 #m
     antennaModelMid.LengthToWavelengthRatio = 45
     antennaModelMid.Efficiency = 85 #Percent
     # IAgAntenna antenna: Antenna object
     FAntennaMid.UseRefractionInAccess = True
    FAntennaMid.Refraction = 3 #eITU R P834 4
     refractionMid = FAntennaMid.RefractionModel
     refractionMid.Ceiling = 1000 #m
     refractionMid.AtmosAltitude = 10000 #m
     refractionMid.KneeBendFactor = 0.1
     #Add FAcility Transmitter
     print("Creating Middile Facility Transmitter...")
    FTransmitterMid =facilityMid.Children.New(AgESTKObjectType.eTransmitter, 
"FacilityTransmitter3")
     # IAgTransmitter transmitter: Transmitter object
     FTransmitterMid.SetModel("Complex Transmitter Model")
     txModelMid = FTransmitterMid.Model
     antennaControlMid = txModelMid.AntennaControl
     antennaControlMid.SetEmbeddedModel('Isotropic')
     antennaControlMid.EmbeddedModel.Efficiency = 85 #Percent
     # IAgTransmitter transmitter: Transmitter object
     FTransmitterMid.SetModel("Complex Transmitter Model")
     txModelMid = FTransmitterMid.Model
     txModelMid.EnablePolarization = True
     txModelMid.SetPolarizationType(3) #ePolarizationTypeLinear
     polarizationMid = txModelMid.Polarization
     polarizationMid.ReferenceAxis = 1 #ePolarizationReferenceAxisY
     polarizationMid.TiltAngle = 15 #deg
     #########################################################
     print("Creating South Facility...")
     facilityS = scenario.Children.New(AgESTKObjectType.eFacility, 
"SouthFacility")
     facilityS.Position.AssignGeodetic(34, -90, 0) #LAt,Long,Alt
     #Set altitude to a distance above the ground
    facilityS.HeightAboveGround = .1 #km #Add Facility Antenna
     print("Creating South Facility Antenna...")
```

```
 FAntennaS = facilityS.Children.New(AgESTKObjectType.eAntenna, 
"FacilityAntenna4")
     # IAgAntenna antenna: Antenna object
     FAntennaS.SetModel('Dipole')
     antennaModelS = FAntennaS.Model
     antennaModelS.DesignFrequency = 20 # GHz
     antennaModelS.Length = 1 #m
     antennaModelS.LengthToWavelengthRatio = 45
     antennaModelS.Efficiency = 85 #Percent
     # IAgAntenna antenna: Antenna object
     FAntennaS.UseRefractionInAccess = True
    FAntennaS.Refraction = 3 #eITU R P834 4
     refractionS = FAntennaS.RefractionModel
     refractionS.Ceiling = 1000 #m
     refractionS.AtmosAltitude = 10000 #m
     refractionS.KneeBendFactor = 0.1
     #Add FAcility Transmitter
     print("Creating South Facility Transmitter...")
     FTransmitterS = facilityS.Children.New(AgESTKObjectType.eTransmitter, 
"FacilityTransmitter4")
     # IAgTransmitter transmitter: Transmitter object
     FTransmitterS.SetModel("Complex Transmitter Model")
     txModelS = FTransmitterS.Model
     antennaControlS = txModelS.AntennaControl
     antennaControlS.SetEmbeddedModel('Isotropic')
     antennaControlS.EmbeddedModel.Efficiency = 85 #Percent
     # IAgTransmitter transmitter: Transmitter object
     FTransmitterS.SetModel("Complex Transmitter Model")
     txModelS = FTransmitterS.Model
     txModelS.EnablePolarization = True
     txModelS.SetPolarizationType(3) #ePolarizationTypeLinear
     polarizationS = txModelS.Polarization
     polarizationS.ReferenceAxis = 1 #ePolarizationReferenceAxisY
     polarizationS.TiltAngle = 15 #deg
    # #Compute access between first aircrat and facility
     # print("\nComputing aircraft and facility access...")
     # access2 = aircraft.GetAccessToObject(facility)
     # access2.ComputeAccess()
     # #Get the Access AER Data Provider
     # accessDP = access2.DataProviders.Item('Access Data')
     # # accessDP2 = accessDP.QueryInterface(stkobjects.IAgDataPrvInterval)
     # results = accessDP.Exec(scenario.StartTime, scenario.StopTime)
     # accessStartTimes = results.DataSets.GetDataSetByName('Start 
Time').GetValues()
     # accessStopTimes = results.DataSets.GetDataSetByName('Stop 
Time').GetValues()
     # print("The Access Start and End Times are: ")
     # print(accessStartTimes,accessStopTimes)
```

```
 # aircraftADP = aircraft.DataProviders.Item('Distance') #Distance Data 
Provider
    ## aircraftADP2 =
aircraftADP.QueryInterface(stkobjects.IAgDataPrvInterval)
     # aircraftADPElements = ["Time to finish", "Average Speed","Dist to 
finish", "Speed" ]
     # aircraftTimeVar = aircraftADP.ExecElements(accessStartTimes, 
accessStopTimes, 60.0, aircraftADPElements)
     # timeToFinish = aircraftTimeVar.DataSets.GetDataSetByName("Time to 
finish").GetValues() 
     # averageSpeed = aircraftTimeVar.DataSets.GetDataSetByName("Average 
Speed").GetValues()
     # distFinish = aircraftTimeVar.DataSets.GetDataSetByName("Dist to 
finish").GetValues()
     # aircraftSpeed = 
aircraftTimeVar.DataSets.GetDataSetByName("Speed").GetValues()
     # print("The first aircraft time to finish is: ")
     # print(timeToFinish)
     # print("The first aircraft average speed over time is: ")
     # print(averageSpeed)
     # print("The first aircraft distance to finish is: ")
     # print(distFinish)
     # print("The first aircraft aircraft speed over time is: ")
     # print(aircraftSpeed)
     #Compute facility antenna to aircraft antenna
     print("\nComputing access between the North Facility Antenna and the 
First Aircraft transmitter...")
     access3 = FAntenna2.GetAccessToObject(airTransmitter)
     access3.ComputeAccess
     #Access Data Providers
     accessDP3 = access3.DataProviders.Item('Access Data')
    results3 = accessDP3.ExeC(scenario.StarTime, scenario.Stor) accessDP3Start = results3.DataSets.GetDataSetByName('Start 
Time').GetValues()
     accessDP3Stop = results3.DataSets.GetDataSetByName('Stop 
Time').GetValues()
     accessDP3Duration = 
results3.DataSets.GetDataSetByName('Duration').GetValues()
    print ("The access start and stop times are: ")
     print(accessDP3Start, accessDP3Stop)
    print("The duration of access is: ")
     print(accessDP3Duration)
     #Compute facility antenna to second aircraft antenna
     print("\nComputing access between the Middile Facility Antenna and the 
Second Aircraft transmitter...")
     access4 = FAntennaMid.GetAccessToObject(airTransmitter2)
     access4.ComputeAccess
     #Access Data Providers
     accessDP4 = access4.DataProviders.Item('Access Data')
     results4 = accessDP4.Exec(scenario.StartTime, scenario.StopTime)
```

```
 accessDP4Start = results4.DataSets.GetDataSetByName('Start 
Time').GetValues()
     accessDP4Stop = results4.DataSets.GetDataSetByName('Stop 
Time').GetValues()
    accessDP4Duration = 
results4.DataSets.GetDataSetByName('Duration').GetValues()
    print("The access start and stop times are: ")
    print(accessDP4Start, accessDP4Stop)
     print("The duration of access is: ")
     print(accessDP4Duration)
     #Compute facility antenna to second aircraft antenna
     print("\nComputing access between the South Facility Center antenna 
and the Third Aircraft transmitter...")
    access5 = FAntennaS.GetAccessToObject(airTransmitter3)
     access5.ComputeAccess
     #Access Data Providers
     accessDP5 = access5.DataProviders.Item('Access Data')
     results5 = accessDP5.Exec(scenario.StartTime, scenario.StopTime)
     accessDP5Start = results5.DataSets.GetDataSetByName('Start 
Time').GetValues()
     accessDP5Stop = results5.DataSets.GetDataSetByName('Stop 
Time').GetValues()
     accessDP5Duration = 
results5.DataSets.GetDataSetByName('Duration').GetValues()
    print("The access start and stop times are: ")
    print(accessDP5Start, accessDP5Stop)
    print("The duration of access is: ")
     print(accessDP5Duration)
     #Create Missile
     print("Creating Missiles...")
     #IAgScenario scenario: scenario object
    missile = scenario.Children.New(AgESTKObjectType.eMissile, "Missile1")
     missile.SetTrajectoryType(10) #PropagtorBallistic
     trajectory = missile.Trajectory
     stkRoot.UnitPreferences.SetCurrentUnit('DateFormat', 'EpSec')
     trajectory.EphemerisInterval.SetExplicitInterval(0, 0) # stop time 
later computed based on propagation
     trajectory.Launch.Lat = 40 #Around Pennsylvania
     trajectory.Launch.Lon = -80 #Around Pennsylvania
     #Is there anyway to set taqrget without putting lat and lon?
     trajectory.ImpactLocation.Impact.Lat = 44
     trajectory.ImpactLocation.Impact.Lon = -109.50
     trajectory.ImpactLocation.SetLaunchControlType(0) 
#eLaunchControlFixedApogeeAlt
     trajectory.ImpactLocation.LaunchControl.ApogeeAlt = 
int(float(cValue[7])) #km
     trajectory.Propagate()
```

```
 #Create Missile
```

```
 #IAgScenario scenario: scenario object
     missile2 = scenario.Children.New(AgESTKObjectType.eMissile, 
"Missile2")
    missile2.SetTrajectoryType(10) #PropagtorBallistic
     trajectory2 = missile2.Trajectory
     stkRoot.UnitPreferences.SetCurrentUnit('DateFormat', 'EpSec')
     trajectory2.EphemerisInterval.SetExplicitInterval(0, 0) # stop time 
later computed based on propagation
     trajectory2.Launch.Lat = 41 #Around Pennsylvania
    trajectory2.Launch.Lon = -77 #Around Pennsylvania
     trajectory2.ImpactLocation.Impact.Lat = 42
     trajectory2.ImpactLocation.Impact.Lon = -107.50
     trajectory2.ImpactLocation.SetLaunchControlType(0) 
#eLaunchControlFixedApogeeAlt
     trajectory2.ImpactLocation.LaunchControl.ApogeeAlt = 
int(float(cValue[7])) #km
     trajectory2.Propagate()
     #Create Missile
     #IAgScenario scenario: scenario object
     missile3 = scenario.Children.New(AgESTKObjectType.eMissile, 
"Missile3")
     missile3.SetTrajectoryType(10) #PropagtorBallistic
     trajectory3 = missile3.Trajectory
     stkRoot.UnitPreferences.SetCurrentUnit('DateFormat', 'EpSec')
     trajectory3.EphemerisInterval.SetExplicitInterval(0, 0) # stop time 
later computed based on propagation
     trajectory3.Launch.Lat = 40.50 #Around Pennsylvania
     trajectory3.Launch.Lon = -78 #Around Pennsylvania
     trajectory3.ImpactLocation.Impact.Lat = 40
     trajectory3.ImpactLocation.Impact.Lon = -105.50
     trajectory3.ImpactLocation.SetLaunchControlType(0) 
#eLaunchControlFixedApogeeAlt
     trajectory3.ImpactLocation.LaunchControl.ApogeeAlt = 
int(float(cValue[7])) #km
     trajectory3.Propagate()
     #Create Missile
     #IAgScenario scenario: scenario object
     missile4 = scenario.Children.New(AgESTKObjectType.eMissile, 
"Missile4")
     missile4.SetTrajectoryType(10) #PropagtorBallistic
     trajectory4 = missile4.Trajectory
     stkRoot.UnitPreferences.SetCurrentUnit('DateFormat', 'EpSec')
     trajectory4.EphemerisInterval.SetExplicitInterval(0, 0) # stop time 
later computed based on propagation
    trajectory4.Launch.Lat = 41 #Around Pennsylvaniatrajectory4.Launch.Lon = -79 #Around Pennsylvania trajectory4.ImpactLocation.Impact.Lat = 38
     trajectory4.ImpactLocation.Impact.Lon = -103.50
     trajectory4.ImpactLocation.SetLaunchControlType(0) 
#eLaunchControlFixedApogeeAlt
     trajectory4.ImpactLocation.LaunchControl.ApogeeAlt = 
int(float(cValue[7])) #km
```
#### trajectory4.Propagate()

```
 #Create Missile
     #IAgScenario scenario: scenario object
     missile5 = scenario.Children.New(AgESTKObjectType.eMissile, 
"Missile5")
     missile5.SetTrajectoryType(10) #PropagtorBallistic
     trajectory5 = missile5.Trajectory
     stkRoot.UnitPreferences.SetCurrentUnit('DateFormat', 'EpSec')
    trajectory5.EphemerisInterval.SetExplicitInterval(0, 0) # stop time
later computed based on propagation
     trajectory5.Launch.Lat = 39 #Around Pennsylvania
    trajectory5.Launch.Lon = -78 #Around Pennsylvania trajectory5.ImpactLocation.Impact.Lat = 36
     trajectory5.ImpactLocation.Impact.Lon = -101.50
     trajectory5.ImpactLocation.SetLaunchControlType(0) 
#eLaunchControlFixedApogeeAlt
     trajectory5.ImpactLocation.LaunchControl.ApogeeAlt = 
int(float(cValue[7])) #km
     trajectory5.Propagate()
     # missileSys = 
stkRoot.CurrentScenario.Children.New(AgESTKObjectType.eChain, 
"MissileChain")
     # chain.Objects.AddObject(missile)
     # chain.Objects.AddObject(missile2)
     # chain.Objects.AddObject(missile3)
     # chain.Objects.AddObject(missile4)
     # chain.Objects.AddObject(missile5)
     #Create Missile
     print("Creating More Missiles...")
     #IAgScenario scenario: scenario object
    missile6 = scenario.Children.New(AgESTKObjectType.eMissile, 
"Missile6")
     missile6.SetTrajectoryType(10) #PropagtorBallistic
     trajectory6 = missile6.Trajectory
     stkRoot.UnitPreferences.SetCurrentUnit('DateFormat', 'EpSec')
     trajectory6.EphemerisInterval.SetExplicitInterval(0, 0) # stop time 
later computed based on propagation
    trajectory6.Launch.Lat = 41 #Around Pennsylvania trajectory6.Launch.Lon = -80.50 #Around Pennsylvania 
     trajectory6.ImpactLocation.Impact.Lat = 44
     trajectory6.ImpactLocation.Impact.Lon = -121
     trajectory6.ImpactLocation.SetLaunchControlType(0) 
#eLaunchControlFixedApogeeAlt
     trajectory6.ImpactLocation.LaunchControl.ApogeeAlt = 
int(float(cValue[7])) #km
     trajectory6.Propagate()
     #Create Missile
     #IAgScenario scenario: scenario object
```

```
 missile7 = scenario.Children.New(AgESTKObjectType.eMissile, 
"Missile7")
    missile7.SetTrajectoryType(10) #PropagtorBallistic
     trajectory7 = missile7.Trajectory
     stkRoot.UnitPreferences.SetCurrentUnit('DateFormat', 'EpSec')
     trajectory7.EphemerisInterval.SetExplicitInterval(0, 0) # stop time 
later computed based on propagation
     trajectory7.Launch.Lat = 40 #Around Pennsylvania
    trajectory7.Launch.Lon = -79 #Around Pennsylvania trajectory7.ImpactLocation.Impact.Lat = 42
     trajectory7.ImpactLocation.Impact.Lon = -119
     trajectory7.ImpactLocation.SetLaunchControlType(0) 
#eLaunchControlFixedApogeeAlt
     trajectory7.ImpactLocation.LaunchControl.ApogeeAlt = 
int(float(cValue[7])) #km
     trajectory7.Propagate()
     #Create Missile
     #IAgScenario scenario: scenario object
     missile8 = scenario.Children.New(AgESTKObjectType.eMissile, 
"Missile8")
    missile8.SetTrajectoryType(10) #PropagtorBallistic
     trajectory8 = missile8.Trajectory
     stkRoot.UnitPreferences.SetCurrentUnit('DateFormat', 'EpSec')
     trajectory8.EphemerisInterval.SetExplicitInterval(0, 0) # stop time 
later computed based on propagation
     trajectory8.Launch.Lat = 39 #Around Pennsylvania
     trajectory8.Launch.Lon = -81 #Around Pennsylvania
     trajectory8.ImpactLocation.Impact.Lat = 40
     trajectory8.ImpactLocation.Impact.Lon = -117
     trajectory8.ImpactLocation.SetLaunchControlType(0) 
#eLaunchControlFixedApogeeAlt
     trajectory8.ImpactLocation.LaunchControl.ApogeeAlt = 
int(float(cValue[7])) #km
    trajectory8.Propagate()
     #Create Missile
     #IAgScenario scenario: scenario object
     missile9 = scenario.Children.New(AgESTKObjectType.eMissile, 
"Missile9")
     missile9.SetTrajectoryType(10) #PropagtorBallistic
     trajectory9 = missile9.Trajectory
     stkRoot.UnitPreferences.SetCurrentUnit('DateFormat', 'EpSec')
     trajectory9.EphemerisInterval.SetExplicitInterval(0, 0) # stop time 
later computed based on propagation
     trajectory9.Launch.Lat = 40 #Around Pennsylvania
     trajectory9.Launch.Lon = -80 #Around Pennsylvania
     trajectory9.ImpactLocation.Impact.Lat = 38
     trajectory9.ImpactLocation.Impact.Lon = -115
     trajectory9.ImpactLocation.SetLaunchControlType(0) 
#eLaunchControlFixedApogeeAlt
     trajectory9.ImpactLocation.LaunchControl.ApogeeAlt = 
int(float(cValue[7])) #km
   trajectory9.Propagate()
```

```
 #Create Missile
     #IAgScenario scenario: scenario object
     missile10 = scenario.Children.New(AgESTKObjectType.eMissile, 
"Missile10")
     missile10.SetTrajectoryType(10) #PropagtorBallistic
     trajectory10 = missile7.Trajectory
     stkRoot.UnitPreferences.SetCurrentUnit('DateFormat', 'EpSec')
     trajectory10.EphemerisInterval.SetExplicitInterval(0, 0) # stop time 
later computed based on propagation
     trajectory10.Launch.Lat = 42 #Around Pennsylvania
     trajectory10.Launch.Lon = -79 #Around Pennsylvania
     trajectory10.ImpactLocation.Impact.Lat = 36
     trajectory10.ImpactLocation.Impact.Lon = -113
     trajectory10.ImpactLocation.SetLaunchControlType(0) 
#eLaunchControlFixedApogeeAlt
     trajectory10.ImpactLocation.LaunchControl.ApogeeAlt = 
int(float(cValue[7])) #km
     trajectory10.Propagate()
     # missileSys2 = 
stkRoot.CurrentScenario.Children.New(AgESTKObjectType.eChain, 
"MissileChain2")
     # chain.Objects.AddObject(missile6)
     # chain.Objects.AddObject(missile7)
     # chain.Objects.AddObject(missile8)
     # chain.Objects.AddObject(missile9)
     # chain.Objects.AddObject(missile10)
     #Scenario 2 will be changing the missile altitude and seeing how it 
affects overall time
     # #Access of ONE missile to its Target
     missileADP = missile.DataProviders.Item('Ground Range')
     missileADP2 = missileADP.Group.Item('Fixed')
     missileElements = ['Time', 'Ground Range', 'Alt']
     missileTimeVar = missileADP2.ExecElements(scenario.StartTime, 
scenario.StopTime, 60.0, missileElements)
     missileTime = 
missileTimeVar.DataSets.GetDataSetByName('Time').GetValues()
     missileGroundRange = missileTimeVar.DataSets.GetDataSetByName('Ground 
Range').GetValues()
     missileAlt = 
missileTimeVar.DataSets.GetDataSetByName('Alt').GetValues()
     print("The Missile Time Is: ")
     print(missileTime)
     print("The Missile Ground Range Over Time Is: ")
     print(missileGroundRange)
     print("The Missile Altitude Over Time is: ")
     print(missileAlt)
     #Writing the scenario analysis data to a CSV to be viewed
```

```
 from csv import writer
     from csv import reader
     import pathlib
     import pandas as pd
     import matplotlib.pyplot as plt
     import numpy as np
     #Looking to get the values of the Aircraft 
     #Looking to get the values of the Missile Range vs Missile Altitude
    x = pd.Series(missileGroupdRange, name = 'Ground Range_ (km)') )y = pd.Series(missileAlt, name = 'Altitude (km)')z = pd.Series(missileTime, name = 'Time (sec)') #Concatenate to coloums
    df = pd.concat([x, y, z], axis = 1) print(df)
    csv data = df.to csv("C:\\Users\\mellis\\Documents\\MQP
Resources\\MQP_Missile Scenario1.csv")
     print(csv_data)
     #Plot the coordinates DOES NOT WORK, plots taken from STK
     #df.plot(y = 'yValues', figsize=(10,6), title ='Missile Altitude vs 
Ground Range', xlabel ='Range (km)', ylabel = 'Altitude')
     fpath = "C:\\Users\\mellis\\Documents\\STK 12\\simpleMQScenario"
    startup stk(fpath)
```